### **МІНІСТЕРСТВО ОСВІТИ І НАУКИ УКРАЇНИ ХЕРСОНСЬКИЙ ДЕРЖАВНИЙ УНІВЕРСИТЕТ**

Педагогічний факультет Кафедра теорії та методики дошкільної та початкової освіти

## **ВИКОРИСТАННЯ ІНСТРУМЕНТІВ ОНЛАЙНОВОЇ ПЛАТФОРМИ CANVA У ПРИРОДНИЧІЙ ГАЛУЗІ ПОЧАТКОВОЇ ШКОЛИ**

## **Кваліфікаційна робота (проєкт)**

на здобуття ступеня вищої освіти «магістр»

Виконала: студентка 2 курсу 211М групи Спеціальності 013 Початкова освіта Освітньо-професійної (наукової)програми Початкова освіта Коваленко Катерина Вікторівна Керівник к.пед.н., доцентка Борисенко Н.М. Рецензент Пуленец Тетяна Володимирівна, заступник директора з навчально-виховної роботи Херсонської загальноосвітньої школи І-ІІІ ступенів №50 ім. Романа Набєгова Херсонської міської ради

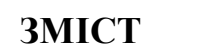

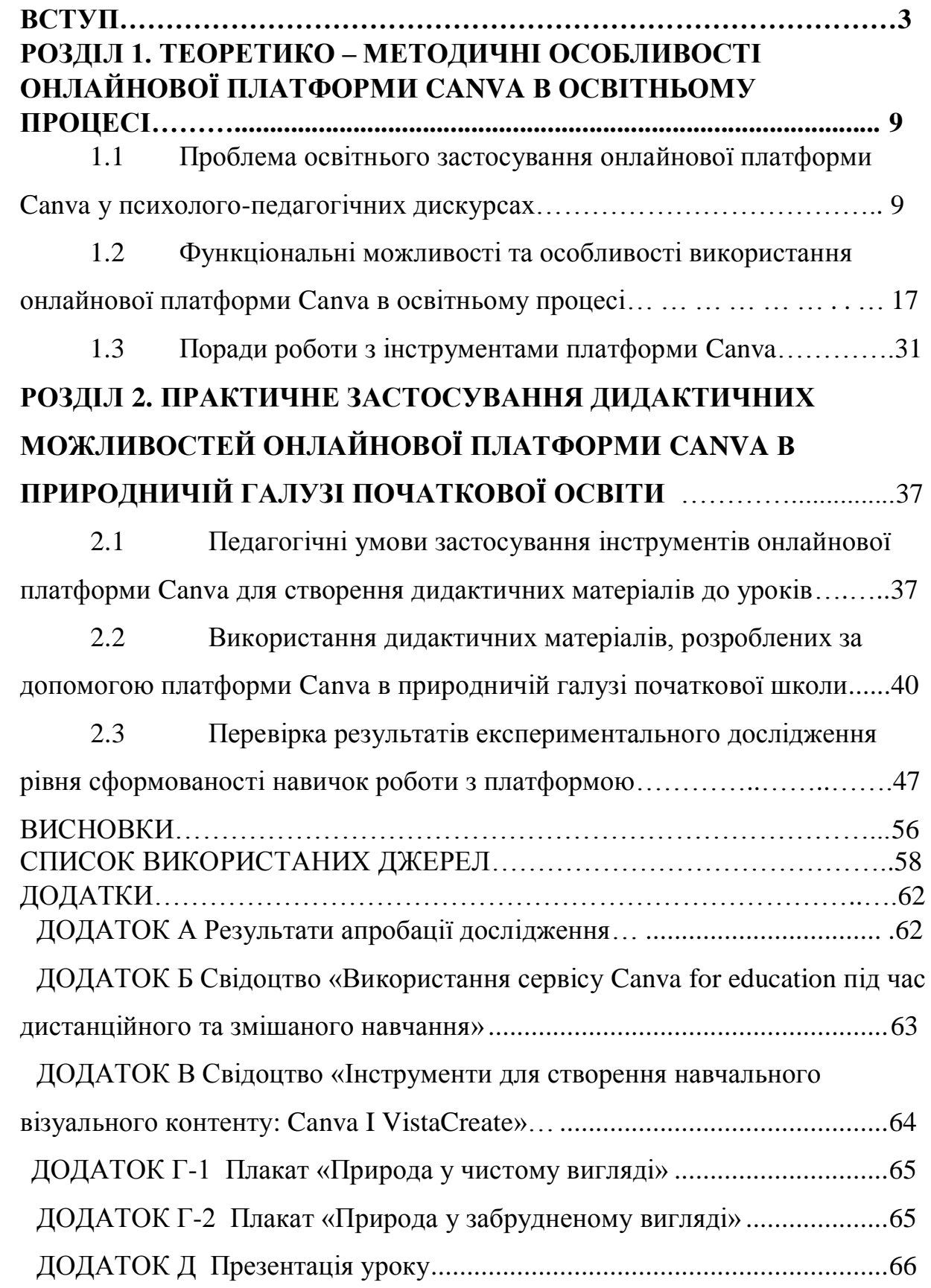

#### **ВСТУП**

**Актуальність дослідження.** Сучасні комп'ютерні технології мають глибокий вплив на освіту в різних аспектах, трансформуючи навчальний процес як для учнів, так і для викладачів, що призводить до фундаментальних змін в усій системі освіти. Виникає глобальне питання, яке стосується інформатизації процесу освіти.

По-перше, у зв'язку з повномасштабною війною, яка наразі триває в Україні, очне навчання є майже неможливим у багатьох регіонах країни. Тому вчителям потрібно постійно шукати різні онлайн платформи та освітні ресурси для організації віддаленого навчального процесу.

А по друге, сучасне покоління учнів сприймає інформацію, яка подається ззовні, досить фрагментарно, часто перескакуючи з одного явища на інше, короткими частинами і яскравими образами, які викликають певні емоції. Цей феномен отримав назву «кліпове мислення», відоме як образне мислення, яке є важливим аспектом розвитку дитини. У початкових класах цей вік варіюється, але зазвичай це від 6 до 12 років.

На проблеми впровадження і використання онлайн ресурсів в навчальному процесі звертали увагу у своїх роботах і дослідженнях такі вчені та науковці, як Л. Панченко, Р. Гуревич, Н. Морзе, Л. Карташова, С. Семеріков, О. Спірін, В. Олійник, А. Манако, О. Глазунова, В. Денисенко, Н. Борисенко, І. Гриценко, Сидоренко Н., тощо.

Діючий Державний Стандарт Початкової освіти передбачає дев'ять освітніх галузей і для кожної з них передбачено формування в учнів формування ключових компетентностей. Компетентності – це навички, знання і вміння, які учні мають засвоїти під час навчання в кожній з галузей. Це важливий аспект освіти, оскільки компетентності допомагають учням розвивати не лише знання в окремих предметах, але і загальні вміння та навички, які будуть корисними їм в майбутньому житті.

Однією з важливих компетентностей є природнича. Ця компетентність важлива для формування всебічно розвиненої особистості та розуміння важливості збереження природи та сталого розвитку. Адже саме у початковій школі в у учнів формується позитивне ставлення до природи, яке може виплинути на їхні погляди та звички у подальшому житті. Розуміння та повага до природи може стати ключовим чинником у вирощуванні екологічно свідомих громадян.

Природнича компетентність в учнів початкової школи – це здатність розуміти та застосовувати знання з природничих наук для розв'язання повсякденних завдань і проблем, пов'язаних з навколишнім середовищем та природними явищами.

Інтеграція інформаційно-комунікаційних технологій (ІКТ), або інформатизація в освіту, включаючи початкову школу, є цінним інструментом для покращення вивчення природничих дисциплін. Наведемо приклади деяких способів застосування інформатизації в природничій галузі початкової освіти:

Дослідження в Інтернеті: використання інтернет – ресурсів у дослідницьких цілях, вміння знаходити надійні джерела та критично оцінювати інформацію, розвиваючи навички цифрової грамотності.

Інтерактивне навчальне забезпечення: використання інтерактивного навчального програмного забезпечення та додатків, які пропонують віртуальні лабораторії чи експерименти та дозволяють учням імітувати експерименти та спостерігати за природними явищами в контрольованому цифровому середовищі.

Платформи електронного навчання: впровадження системи управління навчанням для надання контенту, завдань та оцінювання онлайн. Це може полегшити дистанційне навчання, виконання домашніх завдань та спільну діяльність

Навчальні відео та документальні фільми, пов'язані з природничими науками. Такі платформи, як YouTube та освітні стрімінгові сервіси, пропонують безліч контенту, який може доповнити викладання в класі.

Гейміфікація: використання навчальних ігор та вікторин для більш цікавого та змагального навчання. Гейміфікація може мотивувати учнів займатися науковими темами та закріплювати знання за допомогою інтерактивного ігрового процесу.

Віртуальні екскурсії: дають можливість учням відвідати віртуальні польові екскурсії, використовуючи такі ресурси, як Google Earth або інші віртуальні дослідницькі платформи. Це дозволяє учням досліджувати екосистеми, геологічні формації, не виходячи з класу.

Спільні проєкти: використання цифрових інструментів для спільних проєктів, де учні працюють разом над дослідженнями, експериментами, створенням відео, листівок, проектів, плакатів, логотипів тощо.

Величезна кількість інформації, доступної сьогодні, може бути непосильною для учнів початкової школи, і їм може бути складно мислити критично та зосереджуватися на головному. Саме тому педагоги повинні вміти допомогти молодшим школярам розвинути навички критичного мислення та покращити їхню здатність виокремлювати ключову інформацію, аналізувати та систематизувати навчальний матеріал.

Базовим помічником у засвоєнні навчального матеріалу учнями є візуалізація, тобто використання графічних органайзерів, таких як інтелекткарти, презентації, плакати, концептуальні карти та схеми, які можуть допомогти учням візуально організувати інформацію, полегшуючи визначення основних моментів та зв'язків між ідеями, а також підвищити візуальну культуру та грамотність молодших школярів.

Така інфографіка потребує яскравого, якісного, зрозумілого графічного рішення. Однією з найпопулярніших платформ, яка надає такі можливості, є Canva.

Canva - це універсальний інструмент графічного дизайну, який можна ефективно використовувати в початковій школі, щоб покращити навчальний процес для учнів.

Зручний інтерфейс і широкий вибір шаблонів роблять платформу Canva цінним інструментом для вчителів та учнів початкових класів. Він може допомогти зробити навчання більш інтерактивним, цікавим і візуально привабливим, що особливо важливо для молодших школярів.

Canva є потужним інструментом для створення графічних матеріалів та документів, яка виводить візуальне навчання на новий рівень. Однією з найкращих переваг Canva для учнів початкової школи є те, що вона надає просту у використанні платформу для творчого самовираження та навчання. Canva - це універсальний інструмент графічного дизайну, який пропонує кілька переваг для учнів цього рівня: зручний інтерфейс, творчі проекти, освітні шаблони, спільна робота, візуальне навчання, цифрова грамотність, доступність, реальні навички, персоналізація, безпека та відповідність віку

Загалом, Canva може бути цінним інструментом для учнів початкової школи, допомагаючи їм розвивати творчі здібності, цифрову грамотність і комунікативні навички, а також роблячи навчання більш цікавим і приємним. Все, що потрібно, це правильні інструменти для роботи.

**Мета дослідження –** визначити функціональні можливості та особливості платформи Canva у природничій галузі початкової школи, дослідити її переваги у формуванні природничої компетентності у здобувачів початкової освіти.

Досягнення мети дослідження передбачає розв'язання таких **завдань:**

1. Дослідити історію створення та поширення платформи Canva у світі

2. Обґрунтувати проблему застосування онлайнової платформи Canva у психолого – педагогічних дискурсах

3. Розглянути функціональні можливості та особливості використання онлайнової платформи Canva в освітньому процесі

4. Сформулювати поради роботи з інструментами платформи Canva

5. Проаналізувати умови застосування інструментів онлайнової платформи Canva для створення дидактичних матеріалів у початковій школі

6. Створити конспект уроку з предмету «Я досліджую світ» з використанням дидактичних матеріалів, розроблених за допомогою платформи Canva

7. Перевірити результати експериментального дослідження рівня сформованості навичок роботи з платформою у студентів 09-161 М групи заочної форми навчання

**Об'єкт дослідження –** освітній процес початкової школи

**Предмет дослідження –** особливості використання дидактичних можливостей сервісу Canva у природничій галузі початкової школи

**Наукова новизна** – вбачається нами у практичній розробці методичних порад щодо використання онлайнової платформи в освітньому процесі природничої галузі початкової школи

**Гіпотеза дослідження** – вважаємо, що застосування можливостей платформи Canva у природничій галузі початкової школи сприяє кращій реалізації завдань освітньої галузі початкової школи за умов:

- Визначення вчителем чітких навчальних цілей під час використання платформи;

- Відповідність навчальних матеріалів, створених у Canva навчальній програмі та освітнім стандартам;

- Врахування потреб, досвіду та стилів учнів, яке допоможе ефективно адаптувати матеріали;

- Забезпечення доступності матеріалів онлайнової платформи Canva для усіх учнів;

- Заохочення співпраці між учнями;

**Методи дослідження.** В ході вирішення завдань, які було поставлена нами було використано різноманітні методи, такі як анкетування, спостереження, синтез, комплексний аналіз, інтерв'ю та узагальнення результатів наукового дослідження.

**Практичне значення дослідження**: реалізовується в обробці можливостей застосування матеріалів для поглиблення знань у природничій галузі початковій освіти серед студентів; дані матеріали можуть бути використані вчителями початкової школи для пояснення нового матеріалу учням або студентами-практикантами

#### **Апробація з теми дослідження:**

За темою дослідження була опублікована стаття у збірнику наукових праць «Modern scientific research: achievements, innovations and development prospects» — «Умови використання дидактичних можливостей ресурсу Canva в природничій галузі початкової школи»(Додаток А).

**Структура роботи:** вступ, два розділи, висновки, список використаних джерел ( 31 найменування), додатки.

## **РОЗДІЛ 1. ТЕОРЕТИКО – МЕТОДИЧНІ ОСОБЛИВОСТІ РЕСУРСУ CANVA В ОСВІТНЬОМУ ПРОЦЕСІ**

## **1.1 Проблема освітнього застосування онлайнової платформи Canva у психолого – педагогічних дискурсах**

Canva - популярна платформа для графічного дизайну, яка дозволяє користувачам створювати широкий спектр візуального контенту, від графіки для соціальних мереж і креативних презентацій до плакатів і флаєрів. Кожен користувач може працювати з платформою як з браузера, так і за допомогою спеціальних програм для Windows, iOS та Android

Як зазначала директорка дистанційної освіти громадського коледжу прибережної Алабами, Джудіт Лі: «Наші викладачі вважають дуже корисним мати так багато можливостей на одній платформі. Вони можуть спілкуватися зі студентами, ділитися відео, ділитися екраном, демонструвати»[27].

Даний онлайн ресурс став популярним завдяки своєму користувачедружньому інтерфейсу та багатому набору інструментів для дизайну. Платформу заснували Мелані Перкінс, Кліфф Обрехт і Кемерон Адамс. Пропонуємо вашій увазі огляд історії Canva, від її створення до глобального розповсюдження[30].

Створення платформи, яка в майбутньому стане популярною на світовому рівні, почалося ще в 2006 році, коли австралійська 19-річна студентка Мелані Перкінс, працюючи репетитором з дизайну для новачків, помітила, що велика кількість програм, створених Microsoft та Adobe є досить складними і незрозумілими для людей, не говорячи вже про учнів, які довгий час витрачали лише на те, щоб зрозуміти і запам'ятати принцип роботи цих програм, їх функції та розміщення відповідних кнопок. Тоді Мелані вирішила створити схожий інструмент, але простіший у використанні, який буде зрозумілий як і дорослій людині, так і студенту чи учневі, незалежно від віку та досвіду.

Того ж 2006 року, дівчина разом з Кліффом Обрехтом розпочинають свій скромний підприємницький шлях з концепції під назвою «Fusion Books». Тоді була створена онлайн-платформа для розробки та друку шкільних підручників.

Для запуску проєкту двоє австралійських студентів взяли кредит на суму \$5000, вклавши їх у рекламу, розробку сервісу та друк зразків. Платформа була настільки простою і зрозумілою, що споживачі могли легко оформити шкільний випускний альбом на свій смак.

Захоплена своєю справою, Мелані покинула університет на обладнала свій офіс у вітальні своєї мами, а виробництво – у гаражі. Першим клієнтом молодої компанії стала сіднейська школа, яка замовила випускні альбоми для учнів.

Fusion Books довгий час була доступна в Австралії, Франції та Новій Зеландії. Компанія мала велику кількість клієнтів. Лише перші три роки принесли більш ніж 120 контрактів. Але Мелані та Кліфф хотіли більшого, а саме створити більш багатогранну платформу з різноманітнішим функціоналом не тільки для звичайних користувачів, а й для дизайнерів. Так і почала зароджуватися ідея створення онлайн ресурсу Canva, але на це потрібно було додаткове фінансування[10].

Одним з інвесторів мав стати фінансист Білл Тай, який підтримав ідею створення онлайн платформи, яка допоможе будь-якому користувачеві створити креативний дизайн для своїх потреб. Але умовою Білла було те, що Мелані повинна була зібрати команду професійних дизайнерів та технічних спеціалістів, які б могли допомогти втілити ідею в життя.

«Наша мета полягала в тому, щоб інтегрувати всю екосистему дизайну в одну сторінку, а потім зробити її доступною для всього світу»[31], пояснює розробниця платформи, Мелані Перкінс.

Незважаючи на те, що Перкінс не вдалося виконати умову і зібрати команду, Тай, хоч і відмовився вкладатися у проєкт, але познайомив її з

впливовими людьми, такими як Ларс Расмуссен – одним з засновників Google Maps, який, крім того, що зібрав команду досвідчених дизайнерів та технічних спеціалістів, долучив до стартапу одного з відомих дизайнерів Google - Ларса Расмуссена, який повністю змінив бачення на проєкт та його перспективи.

Стартап зацікавив багатьох інвесторів, але вони не поспішали одразу вкладати у нього великі кошти. Компанія отримувала невеликі суми, найбільшою була \$250 000. Тому роботу над проєктом вдалося розпочати лише у березні 2013 року, коли було зібрано суму \$3 млн. І тоді ж було сформовано техкоманду, яка почала свою роботу, заручившись допомогою Білла Тая, який дотримав слова та допоміг проєкту.

Інвесторами також стали:

- фонд InterWest Partners та ін.
- фонд 500 Startups;
- венчурна компанія Matrix Partners;
- фіндиректор Yahoo Кен Голдман;

Також свою допомогу надав і уряд Австралії, надавши молодим бізнесменам грант.

Але щоб довести проєкт до досконалості, знадобився ще рік. У запуску дуже допоміг минулий досвід із Fusion Books. Тоді молоді бізнесмени підключили спеціальний сайт для вивчення поведінки користувачів. Аналіз показав, що люди бояться натиснути на незрозумілу кнопку, щоб не зіпсувати весь дизайн. Тому так багато уваги приділили знайомству гостей сервісу з його можливостями. Запустили промо-відео, яке наочно демонструє, що в «Canva» працювати дійсно легко. Для закріплення знань впровадили комплекс навчальних завдань. А на випадок, якщо у людини всетаки з'явилися труднощі, їй на допомогу могла прийти цілодобова служба підтримки.

Першу версію після двох раундів початкового фінансування було запущено в серпні 2013 року для Сполучених Штатів та Автралії. Тоді ще інтерфейс був дуже схожий на оформлення сайту Fusion Books: користувачі могли вибрати тло, фотографії, картинки для своїх , а також завантажити власні медіаматеріали. Мелані Перкінс була оголошена генеральним директором Canva, Кліфф Обрехт — головним виконавчим директором, а Кемерон Адамс — генеральним директором компанії[31].

Не обійшлося і без продуманої інтриги - до запуску в ЗМІ з'являлася лише туманна інформація, що готується платформа, яка допоможе розв'язати складнощі у створенні дизайнів. Перкінс пояснила такий хід просто: «…немає сенсу розписувати продукт, коли він ще не існує. Ми вирішили презентувати свій проект тоді, коли він був готовий»[28]. Журналістів спеціально попросили не публікувати матеріали до офіційного запуску. Але щойно майданчик став відкритим, одразу полилася критика: «дурна затія», «якась програма зі стоковими фотографіями». Не найкраща подяка за багатомісячні розробки.

Нова сторінка в історії популяризації та розповсюдження платформи розпочалася з приходом Гая Кавасакі – американського фахівця з маркетингу, письменника та підприємця.

Участь Гая Кавасакі у розробці Canva, платформи для графічного дизайну та створення візуального контенту, стала справді значним поворотним моментом для компанії. Він приєднався до Canva у квітні 2014 року як головний спеціаліст, і його роль виходила за рамки простого просування; він активно сприяв успіху компанії різними способами:

1. Просування та адвокація: як головний спеціаліст, Кавасакі допоміг підвищити обізнаність про Canva, просуваючи її за допомогою виступів, соціальних мереж та інших маркетингових заходів. Його репутація та зв'язки в технологічній індустрії зробили його ефективним адвокатом компанії.

2. Продуктовий радник: великий досвід Кавасакі у сфері технологій та маркетингу надав цінну інформацію для розробки продуктів Canva. Він, ймовірно, вніс пропозиції щодо вдосконалення платформи, зробивши її більш зручною та привабливою для ширшої аудиторії.

3. Навчання користувачів: Кавасакі відомий своєю здатністю спрощувати складні концепції. Ймовірно, він зіграв важливу роль у навчанні користувачів Canva тому, як максимально ефективно використовувати платформу, покращуючи таким чином користувацький досвід.

4. Нетворкінг: його розгалужена мережа у світі технологій та бізнесу, можливо, відкрила двері для партнерств, співпраці та інвестиційних можливостей для Canva.

Гай Кавасакі суттєво вплинув на розвиток Canva, і його присутність у компанії сприяла перетворенню програми на популярний і широко використовуваний інструмент для дизайну. Canva стала відомим ім'ям у сфері дизайну та креативних індустрій, і Гай Кавасакі відіграв ключову роль у цьому процесі.

Сьогодні Гай розповідає про платформу у різних інтерв'ю, записує відеоролики та підкасти. Вчений чітко позначає свою позицію: «Я не крастиму клієнтів в інших креативних майданчиків. Наша мета інша: зробити дизайн доступним для тих, хто в ньому не розуміється»[29]. Посилання Кавасакі на демократизацію технологій і сервісів, таких як Macintosh для комп'ютерів, Google для інформації та eBay для комерції, підкреслює важливість місії Canva у світі дизайну.

Подібно до того, як ці технології та платформи зробили раніше складні або ексклюзивні сфери більш доступними та зручними для користувачів, Canva прагне зробити те ж саме для дизайну. Такий підхід відповідає ширшій тенденції спрощення та демократизації різних аспектів технологій та бізнесу, роблячи їх більш інклюзивними та доступними для широкого кола користувачів.

По суті, мета Canva, сформульована Гаєм Кавасакі, полягає в тому, щоб зруйнувати бар'єри в дизайні та дати можливість людям і компаніям виражати свою творчість і ефективно спілкуватися за допомогою візуального контенту, незалежно від їхнього попереднього досвіду в дизайні або знань і навичок.

Вихід на міжнародну арену в 2014 році та відкриття першого іноземного офісу в Манілі, Філіппіни, став переломним моментом для команди Мелані Перкінс. Спочатку команда в Манілі складалася лише з шести осіб. Однак за шість років вона пережила значне зростання, збільшившись удесятеро. Це повноцінний колектив дизайнерів, інженерів, консультантів та інших важливих працівників. Таке значне розширення, ймовірно, відображає успіх і зростаючий попит на послуги або продукти команди на міжнародному ринку.

Того ж року відділення відкрили й у Китаї. Зайняті тут професійно працюють над окремою версією «Канви», спеціально орієнтованою на ринок КНР. Передбачається, що вона буде інтегрована в популярні месенджери, які містять QR-коди.

Безумовно, в перші роки свого існування Canva переживала стрімке зростання та залучила значні інвестиції.

Липень 2014 року - посівне фінансування: Canva залучила \$3,6 млн у раунді фінансування. Це фінансування допомогло компанії розширити свою діяльність, найняти більше талантів і продовжити розвиток платформи.

Постійне зростання кількості користувачів (2014-2015). З вливанням нового капіталу та зростаючою репутацією зручної дизайнерської платформи, Canva продовжувала залучати користувачів та збільшувати свою базу користувачів, яка перевищила 600 000.

У 2015 році Canva представила «Canva for Work» - сервіс на основі підписки, орієнтований на підприємства та організації. Це ознаменувало вихід компанії на ширше коло користувачів.

Глобальна експансія (2015-2016). Canva відкрила офіси в Манілі та Пекіні в рамках глобальної експансії. Це розширення дозволило компанії обслуговувати користувачів в Азії та за її межами.

Оскільки Canva продовжувала набирати популярність і розширювати свою базу користувачів, її оцінка також зростала, що зробило її одним із помітних єдинорогів у технологічній індустрії.

Диверсифікація функцій та послуг (2016-2020). Canva урізноманітнила свої пропозиції такими функціями, як Canva Print та мобільний додаток Canva. Ці доповнення зробили Canva більш комплексною платформою для дизайну.

Вплив під час COVID-19 (2020). Canva відіграла важливу роль під час пандемії COVID-19, надаючи ресурси та шаблони дизайну для організацій і приватних осіб для створення пов'язаних з COVID комунікацій та матеріалів для віддаленої роботи.

Протягом цього періоду Canva не лише розширила свою базу користувачів, але й урізноманітнила свої пропозиції, шукала нові ринки та продемонструвала свою адаптивність у реагуванні на глобальні події. Він став універсальною платформою для приватних осіб і компаній, які шукають доступні та ефективні дизайнерські рішення.

На сучасному ринку Canva конкурує з кількома іншими платформами для графічного дизайну та створення візуального контенту. Її конкурентами є як відомі компанії, так і нові стартапи. Деякі з помітних конкурентів Canva включають

- Adobe Creative Cloud є відомим лідером у галузі програмного забезпечення для дизайну, пропонуючи такі продукти, як Photoshop, Illustrator та InDesign.

- PicMonkey - це зручний онлайн-інструмент для редагування фотографій і графічного дизайну, який пропонує функції, подібні до Canva,

що робить його прямим конкурентом, особливо для звичайних користувачів і малого бізнесу.

- Crello - це онлайн-інструмент для графічного дизайну, який пропонує широкий спектр шаблонів і функцій, подібних до Canva, і орієнтований як на індивідуальних користувачів, так і на бізнес.

- Snappa - це простий інструмент графічного дизайну, призначений для створення графіки для соціальних мереж та онлайн-маркетингових матеріалів

- Figma - це платформа для спільного дизайну, яка фокусується на дизайні інтерфейсів веб-сайтів та додатків. Хоча вона обслуговує іншу нішу, вона конкурує з Canva у сфері спільної роботи над дизайном та створенням прототипів.

- DesignBold - це онлайн-інструмент для дизайну, який пропонує функції для створення графіки, презентацій тощо. Він орієнтований на приватних осіб і компанії, які шукають прості дизайнерські рішення.

- Stencil - це простий інструмент графічного дизайну, що спеціалізується на створенні графіки для соціальних мереж, зображень для блогів та маркетингових візуальних матеріалів, що робить його конкурентом Canva у сфері створення контенту

- Visme - це платформа, яка надає інструменти для створення презентацій, інфографіки та іншого візуального контенту, орієнтована як на індивідуальних користувачів, так і на бізнес.

- Venngage орієнтований на створення інфографіки та візуалізації даних, що робить його конкурентом Canva у сфері візуалізації даних та сторітелінгу.

- Piktochart - ще одна платформа, що спеціалізується на інфографіці, презентаціях та звітах, орієнтована як на індивідуальних користувачів, так і на бізнес.

Canva конкурує з цими платформами на основі таких факторів, як простота використання, різноманітність шаблонів дизайну, можливості для спільної роботи, ціни та специфічні потреби користувачів. О. Шиман зазначає, що сильна сторона Canva полягає у зручному інтерфейсі, великій бібліотеці шаблонів та прагненні зробити дизайн доступним для широкого кола користувачів, від приватних осіб до бізнесу, що сприяло її глобальній популярності[26].

## **1.2 Функціональні можливості та особливості використання онлайнової платформи Canva в освітньому процесі**

Canva - це веб-платформа для графічного дизайну, яка надає користувачам можливість створювати різноманітні графічні матеріали, такі як логотипи, постери, банери, ілюстрації, візитки, презентації, соціальні медіа-пости та багато іншого.

Розглянемо більш детально функціональні можливості онлайн ресурсу.

**Шаблони**. Canva має велику кількість готових дизайнерських шаблонів для різних видів проєктів. Користувачі можуть вибрати шаблон, який найкраще відповідає їхнім потребам. (рис. 1.1)

- Графіка в соціальних мережах
- Презентації
- Маркетингові матеріали
- Друковані матеріали
- Бренд та символіка
- Банери в Інтернеті та соціальних мережах
- Події та свята
- Інфографіка
- Освіта
- Фотоколажі
- Електронні книги та документи
- Відео

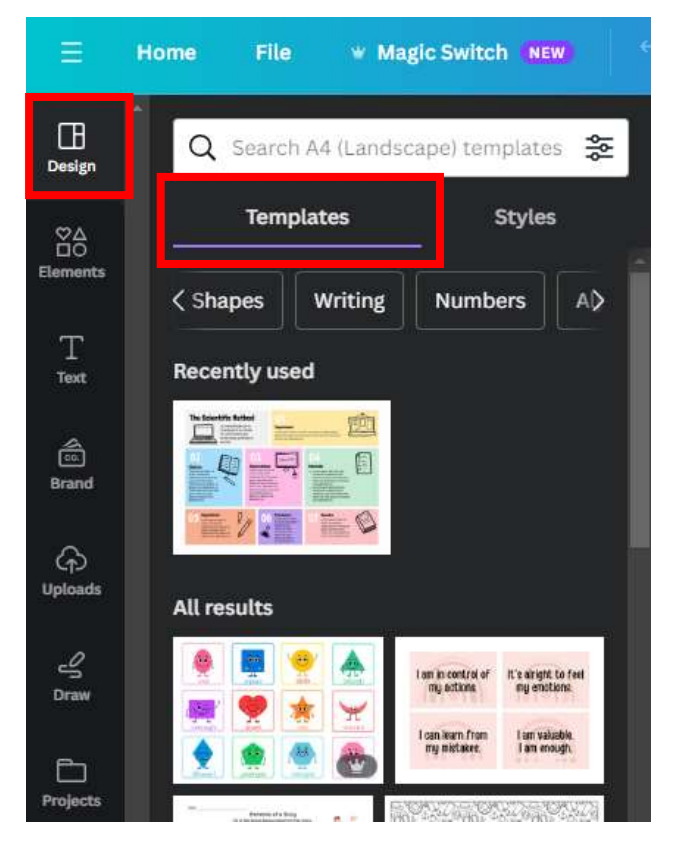

#### *Рис 1.1 Дизайнерські шаблони*

Canva має зручний інтерфейс дизайну з функцією перетягування, що дозволяє користувачам легко налаштовувати ці шаблони, додаючи до них власний текст, зображення, кольори та стилі. Ви можете шукати шаблони відповідно до своїх конкретних потреб і налаштовувати їх, щоб створювати професійні та привабливі дизайни. Canva також пропонує як безкоштовні, так і преміум-шаблони з додатковими функціями, доступними для користувачів Canva Pro[9].

Canva часто підтримує спільну роботу в реальному часі, тобто кілька користувачів можуть працювати над одним дизайном одночасно. Це робить його чудовим інструментом для команд і віддаленої роботи.

**Графічні інструменти**. В Canva є багато інструментів для редагування та налаштування графічних об'єктів, що допоможуть вам створювати приголомшливу графіку для різних цілей:

- Текст: Canva дозволяє додавати та налаштовувати текст у проектах. Користувач може вибирати з різні шрифти, розміри, кольори, варіанти вирівнювання та текстові ефекти. Canva також пропонує текстові шаблони та заздалегідь розроблені стилі тексту, щоб зробити текст візуально привабливішим.

- Зображення та елементи: Canva пропонує величезну бібліотеку стокових фотографій, ілюстрацій, піктограм та інших елементів дизайну. У користувачів є можливість шукати і додавати ці зображення до своїх дизайнів. Також можна завантажувати власні зображення для використання у своїх проектах.

- Фони: Користувач може змінити або налаштувати фон власного дизайну. Canva пропонує широкий вибір фонових зображень, візерунків і кольорів.

- Фігури та лінії: Користувачам надається можливість додавати геометричні фігури, лінії, стрілки та інші графічні елементи до своїх проектів. Canva надає інструменти для зміни розміру, обертання та зміни кольору цих фігур.

- Сітки та рамки: Canva дає змогу створювати сітки та рамки для впорядкування вмісту. Це особливо корисно для створення колажів або макетів із кількох зображень.

-Діаграми та графіки: Canva має інструменти для створення простих діаграм і графіків, які можуть бути корисними для візуалізації даних і статистики у ваших проектах.

- Редагування фотографій: Canva містить базові інструменти для редагування фотографій, такі як обрізання, зміна розміру, регулювання яскравості та контрастності, застосування фільтрів і покращення зображень.

- Прозорість і непрозорість: Користувач може регулювати прозорість і непрозорість елементів свого дизайну, щоб створювати різноманітні візуальні ефекти.

- Керування шарами: Canva дає змогу впорядковувати шари елементів дизайну та керувати ними, полегшуючи керування порядком відображення об'єктів.

- Анімація (Canva Pro): Користувачі Canva Pro мають доступ до функцій анімації, які дозволяють створювати анімовану графіку та презентації.

- Командна робота (Canva Pro): Canva Pro містить функції спільної роботи, що дозволяють членам команди працювати над одним і тим самим дизайном у режимі реального часу.

- Експорт і завантаження: Можливість експортувати свої дизайни в різні формати, такі як PNG, JPG, PDF тощо. Canva також пропонує можливості для друку дизайнів або обміну ними в Інтернеті.

- Набір для створення бренду (Canva Pro): Користувачі Canva Pro можуть створювати та керувати набором брендів, який включає кастомні кольори, шрифти та логотипи для узгодженого брендування всіх дизайнів(Рис. 1.2., 1.3.):

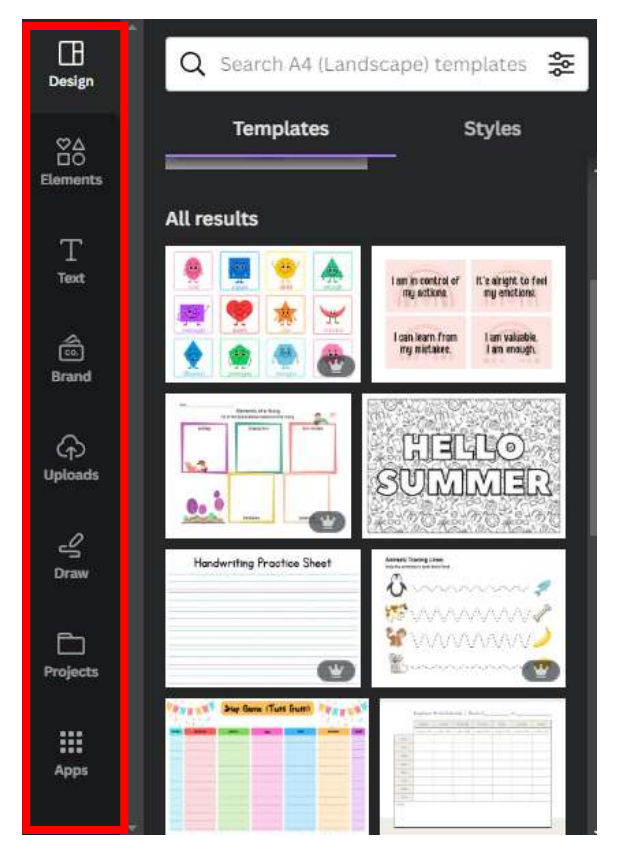

*Рис. 1.2. Графічні інструменти*

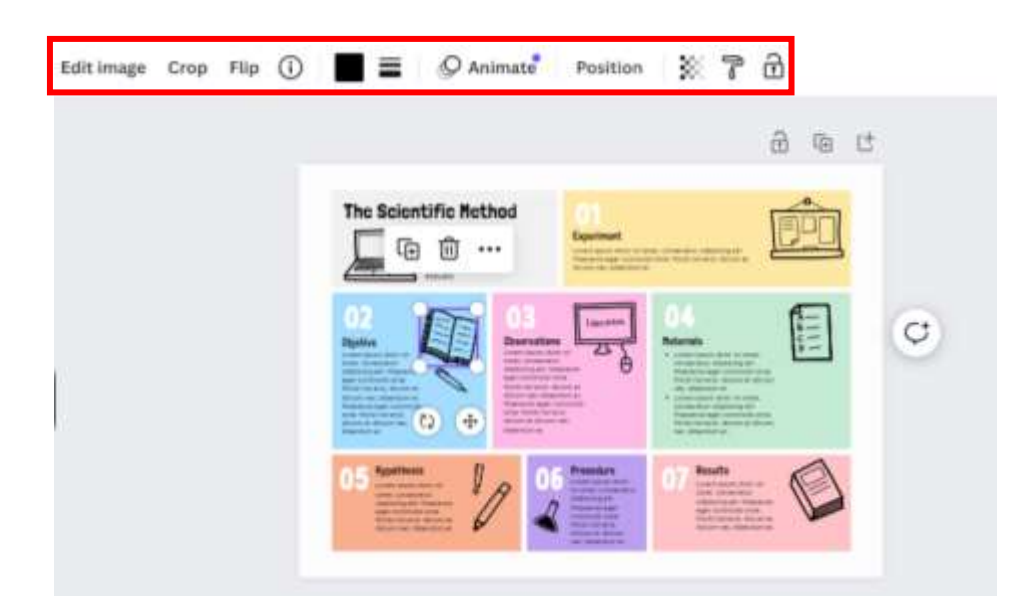

#### *Рис. 1.3. Графічні інструменти*

**Колаборація**: Canva дозволяє спільно працювати над проектами. Ви можете додавати співробітників та спільно редагувати документи. Принцип роботи:

Починаємо зі створення дизайну в Canva. Це може бути що завгодно від графіки для соціальних мереж до презентацій і флаєрів.

Після створення дизайну запрошуємо співавторів до спільної роботи над проєктом. Для цього зазвичай потрібні їхні адреси електронної пошти.

Після того, як когось додано до колаборації, він зазвичай може переглядати і редагувати дизайн. Рівень доступу може бути різним:

- Тільки перегляд: дозволяє співавторам переглядати дизайн, але не вносити зміни.

Редагування: дозволяє співавторам вносити зміни в дизайн.

- Коментувати: дозволяє учасникам залишати коментарі до певних елементів дизайну.(Рис. 1.4):

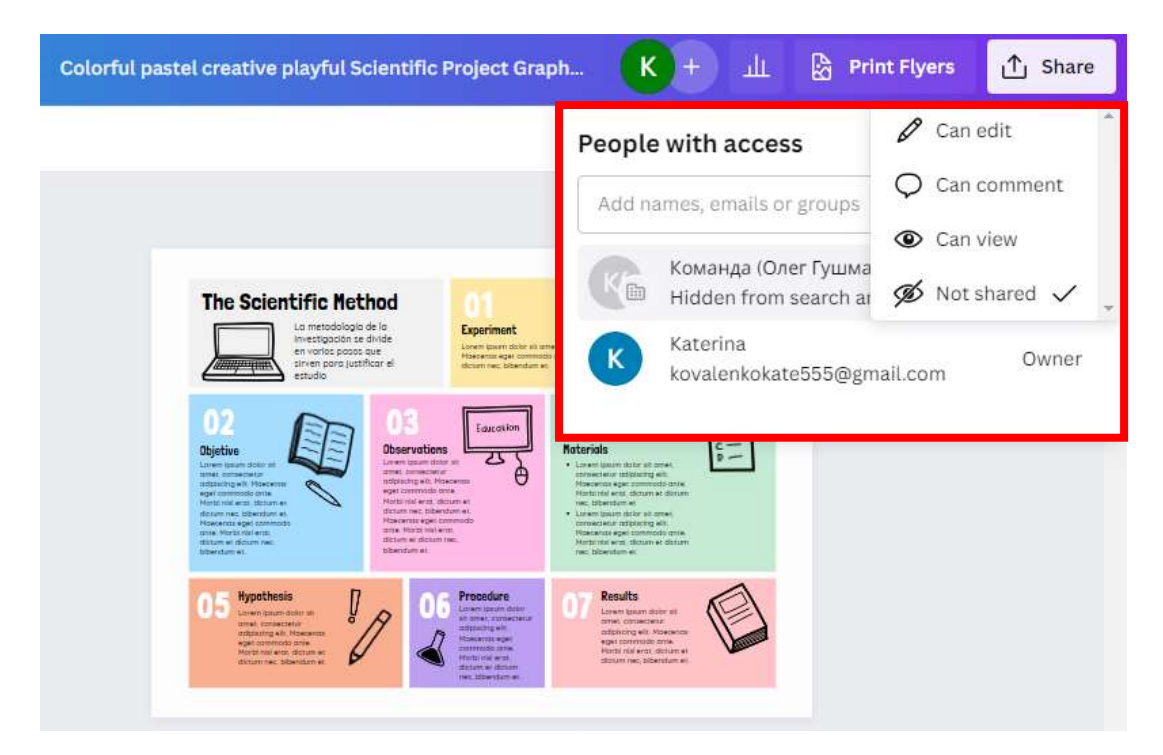

*Рис. 1.4. Колаборація*

Canva може надавати функцію історії версій, яка дозволяє побачити, хто і коли вносив зміни. Це корисно для відстеження редагувань і повернення до попередніх версій за потреби[27].

Після того, як дизайн завершено, користувач може поділитися ним або експортувати його в різні формати, такі як PDF або файли зображень.(Рис. 1.5.):

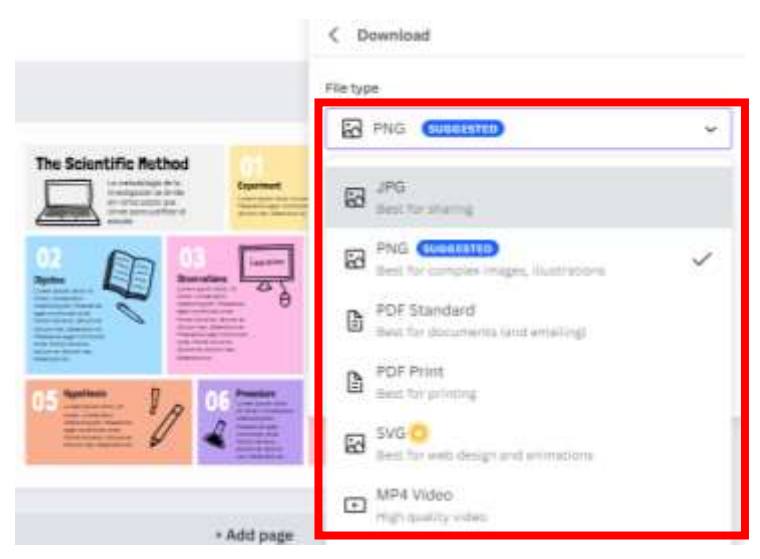

*Рис. 1.5. Експорт файлів*

**Підписка та безкоштовний доступ**. Canva пропонує безкоштовний доступ з обмеженими можливостями, а також платні підписки, які надають додаткові функції та ресурси.

Безкоштовний доступ. Canva надає безкоштовний доступ до своєї платформи, що дозволяє користувачам створювати дизайни за допомогою базового набору інструментів і шаблонів. З безкоштовним доступом ви можете створювати широкий спектр вмісту, але у вас можуть бути обмеження щодо елементів дизайну, преміальних зображень і розширених функцій. Стокові фотографії з водяними знаками та інші преміальні ресурси можуть бути заблоковані платним доступом.

Canva Pro. Canva пропонує послугу платної підписки під назвою «Canva Pro». Завдяки підписці Canva Pro користувачі отримують доступ до ряду преміум-функцій, зокрема:

- Набагато більша бібліотека стокових фотографій, ілюстрацій та інших ресурсів дизайну.

- Можливість створювати набори брендів для підтримки сталого бренду.

-Доступ до розширених інструментів і функцій дизайну.

- Можливість експортувати дизайни з прозорим фоном.

- Інструменти для співпраці, що дозволяють членам команди працювати над одним дизайном.

- Пріоритетна підтримка та інші переваги.

Canva Pro зазвичай доступна на основі місячної або річної передплати, і вартість може відрізнятися залежно від вашого місцезнаходження та конкретного плану(Рис 1.6.):

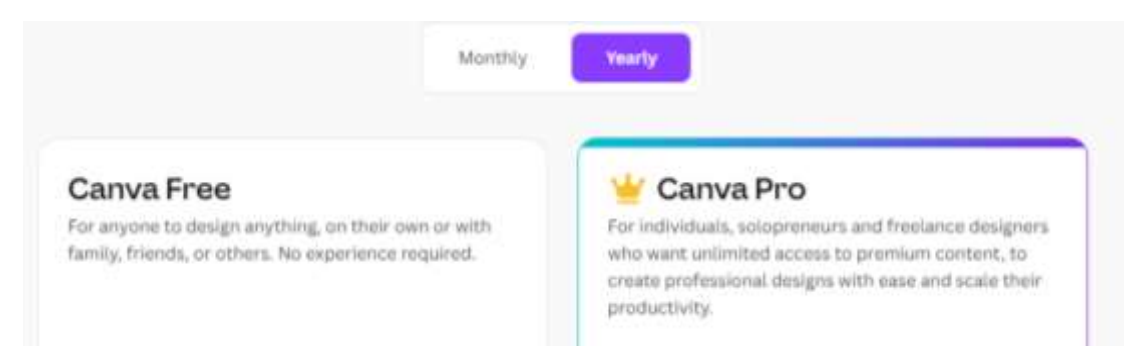

## *Рис. 1.6. Canva Pro* **Мобільні додатки.**

Canva пропонує мобільні програми для платформ iOS і Android. Ці програми дозволяють користувачам створювати та редагувати графіку, дизайни та документи на своїх смартфонах і планшетах.

Мобільні додатки Canva також інтегруються з онлайн – платформою Canva.com, що дозволяє користувачам працювати на проєктами на різних пристроях і зберігати свою роботу в хмарних сховищах, таких як Google Drive або Dropbox.

Основні функції мобільних додатків Canva включають:

1. Створення та редагування зображень та дизайнів.

2. Використання широкого спектру шаблонів для різних видів проєктів.

3. Доступ до бібліотеки графічних елементів, включаючи фотографії, ілюстрації та іконки.

4. Можливість додавати текст, форми та інші об'єкти на зображення

5. Зміна кольорів, шрифтів та інших параметрів дизайну

6. Завантаження власних зображень для використання у проєкті

7. Публікація готових робіт у соціальних мережах або завантаження їх на пристрій

Мобільні додатки Canva допомагають швидко створювати якісні графічні матеріали для різних потреб, включаючи особисті та бізнесові проєкти.

**Інтеграції**. Canva пропонує інтеграцію з різними популярними інструментами та платформами для покращення функціональності та простоти використання. Деякі з поширених інтеграцій включають:

- Google Drive - Canva можна підключити до Google Drive, що спростить доступ до ваших дизайнів Canva та їх зберігання безпосередньо в обліковому записі Google Drive.

- Dropbox - подібно до Google Drive, Canva може інтегруватися з Dropbox, дозволяючи зберігати та впорядковувати ваші дизайни Canva у ваших папках Dropbox.

- Slack - інтеграція Canva зі Slack дозволяє користувачам ділитися дизайном Canva та співпрацювати з членами команди безпосередньо в робочому просторі Slack.

- MailChim - інтеграція з MailChimp уможливлює безпроблемне використання дизайну Canva у маркетингових кампаніях електронною поштою, створених за допомогою MailChimp.

- WordPress - Canva можна використовувати для створення та дизайну графіки або зображень для веб-сайтів WordPress, а деякі параметри інтеграції дозволяляють легко вставляти ці дизайни в публікації та сторінки WordPress.

- HubSpot - інтеграція з HubSpot допомагає маркетологам і компаніям використовувати дизайн Canva у своєму вмісті HubSpot, наприклад електронних листах і публікаціях у соціальних мережах.

- Trello - інтеграція Canva-Trello дозволяє користувачам прикріплювати проекти Canva до карток Trello для візуального керування проектами.

- Instagram і Facebook - Canva має пряму інтеграцію з Instagram і Facebook, що полегшує створення та планування публікацій і історій у соціальних мережах.

- Zapier - за допомогою Zapier Canva може бути підключена до широкого спектру інших програм і платформ, забезпечуючи персоналізовану автоматизацію та робочі процеси.

**Анімація**. Canva дозволяє створювати анімовані графічні ефекти, але важливо зазначити, що обсяг можливостей анімації може відрізнятися залежно від конкретного плану Canva та типу контенту, який створюється.

Функції анімації, які можна знайти в Canva: анімовані елементи (анімований текст, значки та ілюстрації), переходи між слайдами, анімовані GIF-файли, експорт анімації у вигляді відеофайлів або GIF-файлів, анімація веб-вмісту[28].

**Пресети для соціальних медіа.** Canva добре відома своїми пресетами та шаблонами для соціальних мереж, які полегшують користувачам створення зображень і банерів, які відповідають певним розмірам і вимогам формату різних платформ соціальних мереж. Canva надає широкий спектр попередньо розроблених шаблонів, адаптованих до різних платформ соціальних мереж, таких як Facebook, Instagram, Twitter, LinkedIn, Pinterest, YouTube

Принцип роботи даних налаштувань соціальних мереж у Canva:

На початку нового дизайнерського проекту у Canva, можна вибрати стиль для певної платформи соціальних мереж. При цьому автоматично встановлюються розміри та співвідношення сторін відповідно до рекомендованого або необхідного розміру для цієї платформи.

Canva пропонує різноманітні професійно розроблені шаблони для кожної платформи. Ці шаблони можна налаштувати за допомогою власного вмісту, наприклад тексту, зображень і елементів бренду.

Платформа часто включає візуальні вказівки та сітки в інтерфейсі дизайну, щоб допомогти користувачеві правильно вирівняти та розташувати вміст у попередньо встановлених розмірах.

Зазвичай Canva постійно оновлює свої шаблони, щоб відображати будьякі зміни розмірів або вимог до зображень платформи соціальних мереж. Це гарантує, що проекти завжди відповідають останнім стандартам

Хоча використання попередніх налаштувань соціальних мереж забезпечує відповідність дизайнів вимогам платформи до розміру,

користувач все одно може повністю налаштувати вміст і стиль відповідно до свого бренду чи повідомлень.

Використовуючи попередні налаштування соціальних мереж Canva, користувачі можуть заощадити час і гарантувати, що їхня графіка та банери в соціальних мережах виглядатимуть професійно та ідеально підходять до обмежень кожної платформи. Щоб використовувати ці стилі, просто виберіть платформу, для якої ви розробляєте, виберіть шаблон або почніть з нуля, а потім налаштуйте дизайн на свій смак.

#### **Дизайн-школа Canva**

Canva пропонує освітні ресурси та онлайн-курси через платформу, відому як «Школа дизайну Canva», щоб допомогти користувачам покращити свої навички графічного дизайну та маркетингу. Школа дизайну Canva була розроблена, щоб надати користувачам навчальні посібники, статті, поради щодо дизайну та курси для покращення їхніх знань у сфері дизайну та маркетингу. Ось деякі ключові особливості Canva Design School:

- Посібники з дизайну (типографіку, теорію кольору, дизайн макета тощо)

- Курси (відеоуроки, тести та завдання, щоб допомогти користувачам отримати нові навички та знання)

Завдання дизайну

- Блог і статті

- Шаблони та ресурси

- Сертифікати - цінне доповнення до портфоліо дизайнера.

**Друковані продукти.** Canva пропонує послугу, відому як «Canva Print», яка дозволяє користувачам замовляти друковану продукцію безпосередньо з платформи Canva. Ця послуга була розроблена, щоб допомогти користувачам створювати та купувати різноманітні друковані матеріали для використання в автономному режимі, такі як візитки, плакати.

**Можливості аналізу.** Canva для бізнесу пропонує деякі базові аналітичні функції, які допомагають користувачам відстежувати ефективність своїх дизайнерських проектів, особливо тих, якими поділилися в соціальних мережах та на інших онлайн-платформах. Ця аналітика зазвичай була зосереджена на наданні інформації про такі показники, як перегляди, оцінки «подобається», коментарі та поширення. Розглянемо як працює дана аналітика:

1. Відстеження продуктивності: особливо таких показників, як кількість переглядів (показів), лайків (залучення), коментарів і спільних публікацій.

2. Інтеграція платформи: Canva часто інтегрується з різними платформами соціальних медіа, щоб надати таку аналітику. Користувачі можуть підключити свої облікові записи в соціальних мережах до Canva, щоб переглядати дані безпосередньо в інтерфейсі Canva.

3. Візуальна статистика: ця аналітика зазвичай включала візуальні представлення даних, наприклад діаграми та графіки, щоб полегшити користувачам інтерпретацію та розуміння впливу їхніх проектів.

4. Вимірювання ефективності. Аналізуючи ці показники, користувачі Canva можуть оцінити ефективність своєї графіки з точки зору залучення та охоплення, допомагаючи їм удосконалювати свій контент і стратегії дизайну.

Canva є універсальним інструментом для графічного дизайну, який може бути використаний для різних цілей, від особистих проектів до бізнесзавдань та маркетингових ініціатив. Він спрощує процес створення професійних графічних матеріалів і надає доступ до багатьох корисних інструментів та ресурсів.

**Доступність для осіб з обмеженими можливостями.** Canva вжила заходів для покращення доступності для людей з обмеженими

можливостями. Розглянемо деякі з функцій доступності, які реалізувала Canva.

Комбінації клавіш для навігації платформою та створення дизайнів, не покладаючись на мишу. Комбінації клавіш мають вирішальне значення для людей, які можуть мати труднощі з використанням традиційної миші або трекпада.

Режим високої контрастності, який є важливим для користувачів із вадами зору. Зазвичай він забезпечує кращу видимість і контрастність, полегшуючи людям читання та взаємодію з вмістом.

Canva покращила сумісність із програмою зчитування з екрана, щоб забезпечити людям із вадами зору можливість ефективної навігації та використання платформи. Це включає надання альтернативного тексту для зображень та інших функцій, пов'язаних із доступністю.

Онлайн ресурс також пропонує функції синтезу мовлення, щоб допомогти користувачам читати вголос текстовий вміст, наприклад підказки чи інструкції[6].

Платформа заохочує використання альтернативного тексту для зображень та інших нетекстових елементів для надання описів людям, які покладаються на програми зчитування з екрана або мають вади зору.

**Велика спільнота користувачів.** Canva має активну спільноту користувачів, де вони можуть ділитися своїми проектами, запитувати поради та навіть співпрацювати з іншими дизайнерами. Можуть також брати участь у форумах, дискусійних групах та онлайн-спільнотах, пов'язаних із графічним дизайном, маркетингом і творчістю. Ці форуми часто служать платформами для пошуку порад, обміну порадами та навчання від інших.

Canva надає інструменти для співпраці, які дозволяють користувачам працювати над дизайнерськими проєктами разом у режимі реального часу. Це є особливо цінно для команд або окремих осіб, які прагнуть працювати над проектами колективно.

**Оновлення та нові функції.** Canva відома своєю прихильністю до постійного вдосконалення та інновацій. Платформа часто отримує оновлення та нові функції, які покращують її зручність у використанні, розширюють її можливості та дають змогу користувачам створювати ще більш унікальний та привабливий дизайн. Ці оновлення охоплюють широкий спектр сфер, від інструментів дизайну до функцій співпраці. Ось деякі аспекти, у яких Canva зазвичай представляє оновлення та нові функції:

- Інструменти дизайну: Canva часто додає нові елементи дизайну, шаблони та інструменти до своєї бібліотеки, надаючи користувачам ширший спектр можливостей для створення унікальних дизайнів. Це може включати нові шрифти, графіку або настроювані елементи.

-Шаблони: Canva регулярно представляє нові шаблони, адаптовані до поточних тенденцій дизайну, сезонів, свят і конкретних галузей. Це допомагає користувачам бути в курсі своїх дизайнерських проектів.

- Інтеграція: Canva часто додає нові інтеграції зі сторонніми платформами та інструментами, що дозволяє користувачам безперешкодно підключатися та працювати з улюбленими програмами.

- Спеціальні можливості. Покращення функцій доступності — це постійна увага, яка гарантує, що Canva стане більш інклюзивною та зручнішою для людей з обмеженими можливостями.

- Аналітика та статистика: Canva представляє нові інструменти аналітики та статистики, щоб допомогти користувачам оцінити ефективність їхніх дизайнів і маркетингових зусиль.

- Мобільні програми: Оновлення мобільних програм платформи часто приносять нові функції та вдосконалення, які полегшують користувачам дизайн у дорозі.

- Освіта: Canva розширює свої освітні ресурси та курси, щоб допомогти користувачам покращити свої навички дизайну та маркетингу.

**Додавання водяних знаків**. Canva надає функції та інструменти для додавання водяних знаків та інших елементів, які допомагають захистити авторські права на контент користувача. Водяні знаки часто використовуються для запобігання несанкціонованому використанню зображень і дизайнів і можуть слугувати візуальним індикатором права власності.

Користувач може налаштувати вигляд і розташування водяних знаків, щоб зробити їх більш помітними та узгодити з власним брендом або особистим стилем. Canva часто надає налаштування конфіденційності та спільного доступу, які дозволяють контролювати, хто може отримати доступ до особистих дизайнів і використовувати їх. Це допомагає запобігти несанкціонованому використанню та поширенню.

Canva - це дійсно популярний і універсальний інструмент графічного дизайну, який пропонує широкий спектр функцій і шаблонів для створення різних типів графічних матеріалів. Незалежно від того, користувач є початківцем чи досвідченим дизайнером, Canva може стати цінним ресурсом для творчих та бізнес-проектів. Зручний інтерфейс, велика бібліотека шаблонів та можливості кастомізації роблять його доступним для широкої аудиторії.

Хоча Canva є потужним інструментом, його можливості можуть бути не такими широкими, як у професійних програм для дизайну, таких як Adobe Photoshop або Adobe Illustrator. Важливо розуміти власні конкретні вимоги до дизайну і подумати, чи надає Canva ті функції, які потрібні.

Загалом, Canva є цінним інструментом для приватних осіб і компаній, які прагнуть створювати привабливу графіку, пов'язану з більш просунутим програмним забезпеченням для дизайну. Незалежно від того, чи це контент для соціальних мереж, маркетингові матеріали або проекти для навчання учнів та студентів, Canva може стати надійним партнером для потреб у дизайні[5].

#### **1.3 Поради роботи з інструментами платформи Canva**

Canva – це популярна платформа для графічного дизайну, яка пропонує широкий спектр інструментів для створення різних типів візуального контенту, зокрема постів у соціальних мережах, флаєрів, презентацій тощо[11].

Робота з платформою не потребує великих зусиль, але все таки ми надамо декілька порад, які полегшать вашу роботу з інструментами Canva і зроблять ваші дизайни цікавішими і більш функціональними.

Для початку роботи з онлайновою платформою Canva необхідно створити обліковий запис і вивчити платформу, щоб ознайомитися з її можливостями. Для цього можна переглянути навчальні матеріали Canva або пройти вступні курси для вивчення основ. Canva пропонує різноманітні навчальні матеріали, які допоможуть ознайомитися з платформою. Доступ до цих уроків можна отримати у розділі «Навчання» або «Уроки» в інтерфейсі Canva. Навчальні матеріали Canva охоплюють широкий спектр тем - від основних принципів дизайну до конкретних функцій платформи.

В залежності від мети проєкту, користувачу рекомендується обрати шаблон, який відповідає його меті. Canva пропонує широкий вибір шаблонів для різних типів проектів. Це графіка для соціальних мереж, маркетингові матеріали, презентації, інфографіка, візитки, запрошення, плакати та банери, резюме й автобіографії, освітні матеріали, електронні книги та публікації та персональні проєкти. Зручний інтерфейс Canva дозволяє налаштовувати ці шаблони, додаючи власний текст, зображення та елементи брендингу. Це універсальний інструмент як для професіоналів, так і для тих, хто прагне створювати високоякісну графіку та дизайн для широкого спектру цілей.

У користувача є можливість налаштування полотна відповідно до власних потреб. Canva пропонує попередньо встановлені розміри для різних платформ і матеріалів для друку. Ці попередньо встановлені розміри

полегшують користувачам створення графіки, яка ідеально підходить для конкретних цілей. Наприклад, Canva пропонує шаблони для постів у соціальних мережах, обкладинок, візитівок, флаєрів, плакатів тощо. На додаток до попередньо встановлених розмірів, Canva дозволяє користувачам створювати власні розміри полотен. Ця гнучкість корисна для приватних осіб і компаній з унікальними вимогами до дизайну. Ви можете вказати точні розміри, необхідні для вашого дизайн-проекту.

Рекомендується використовувати функцію пошуку, щоб знайти потрібний елемент для вашого дизайну. Canva надає бібліотеку елементів, таких як іконки, ілюстрації, фотографії тощо, а також можливість їх швидкого редагування, наприклад, зміна розміру і кольору.

Користувачам надається можливість експериментувати з різними шрифтами, розмірами та стилями, щоб створити привабливий текст. Canva також пропонує готові шаблони для заголовків, підзаголовків і основного тексту. Pro версія платформи дозволяє створювати власні шрифти, надаючи їм нестандартності та незвичайності за допомогою додатків у вигляді ліній.

Щоб персоналізувати свої дизайни, користувачі можуть завантажувати свої зображення, логотипи та інший контент у платформі Canva. Це досить простий процес, який заключається в тому, щоб перейти на вкладку «Завантаження» і обрати файли з комп'ютеру, які потрібно додати до свого дизайну. Ви можете завантажувати зображення, логотипи, відео та інший контент у поширених форматах, таких як JPEG, PNG, GIF, MP4 тощо.

Однією з головних рекомендацій є ознайомлення з можливостями Canva Pro, яке корисне з кількох причин, особливо якщо ви дизайнер, вчитель, студент або той, хто регулярно використовує Canva в професійних цілях. Canva Pro пропонує низку вдосконалених інструментів і переваг, які можуть значно розширити ваші дизайнерські можливості та підвищити продуктивність.

По-перше, Canva Pro надає доступ до преміум-вмісту, а саме величезної бібліотеки преміум-шаблонів, зображень, ілюстрацій, піктограм і шрифтів, недоступних у безкоштовній версії. Це дозволяє створювати більш унікальні, креативні та професійні дизайни.

Також Canva Pro відкриває Brand Kit, який дозволяє дозволяє налаштувати фірмовий набір і має важливе значення для підтримання цілісності бренду. Користувач може завантажувати персональні шрифти, фірмові кольори та логотипи, що полегшує створення фірмових матеріалів.

Не варто перевантажувати свої дизайни. Простота часто робить контент візуально привабливішим. Особливо, якщо це презентація або завдання для учнів. Дитина не сприйматиме слайд, який перевантажений великою кількістю фото, елементами та текстом. Простота в дизайні - потужний принцип. Захаращений або перевантажений дизайн може приголомшити глядача і ускладнити передачу вашого повідомлення[1].

Залишайтесь солідарним з принципом простоти і зосередьтеся на основному повідомленні або ідеї, яку ви хочете донести. Простота часто підвищує візуальну привабливість вашого контенту. Чистий дизайн може бути більш вражаючим і таким, що запам'ятовується. Глядачеві легше взаємодіяти з контентом.

Canva пропонує функції спільної роботи для команд. Користувач може запросити членів команди працювати над дизайном разом і залишати коментарі. Особливо ці функції рекомендується використовувати на уроках в умовах дистанційного навчання.

Учні та вчителі можуть працювати разом у Canva, використовуючи функції та інструменти для спільної роботи. Canva пропонує різні способи полегшити командну роботу, чи то над завданнями, проектами чи творчими заходами. Вчитель створює дизайн і ділиться ним. Учні отримують посилання на спільний дизайн і можуть отримати доступ до нього, перейшовши за наданим посиланням. Їм не потрібно мати обліковий запис

Canva, щоб переглядати дизайн, але він знадобиться для редагування та спільної роботи.

Якщо учні мають облікові записи Canva, вони можуть відкрити спільний дизайн і працювати над ним спільно. Кілька користувачів можуть редагувати дизайн одночасно, додаючи до дизайну текст, зображення, фігури та інші елементи за потреби. Canva має функцію коментарів, яка дозволяє учням і вчителям залишати коментарі до певних елементів у дизайні. Це корисно для надання зворотного зв'язку, постановки запитань або обговорення змін[20].

Онлайнова платформа Canva зберігає історію версій дизайну, що дозволяє учням і вчителям відстежувати зміни та повертатися до попередніх версій за потреби. Вчителі можуть контролювати, хто може мати доступ до проекту та редагувати його, керуючи правами доступу до нього. Це гарантує, що лише авторизовані особи, наприклад, учні певного класу, можуть працювати над проектом. Якщо наприклад, навчальний заклад використовує LMS, наприклад, Google Classroom, Canvas або Moodle, Canva часто інтегрується з цими платформами, що дає змогу легко ділитися дизайнпроектами та керувати ними у LMS[2].

Викладачі можуть використовувати Canva для створення завдань, які учні виконують на платформі, а також оцінювати готові дизайн-проєкти, виставляючи бали безпосередньо на платформі. Дотримуючись цих кроків і використовуючи функції спільної роботи в Canva, здобувачі освіти та вчителі можуть ефективно працювати разом над дизайн-проектами, завданнями та навчальними матеріалами. Такий підхід може підвищити рівень залученості та креативності в навчальному процесі, водночас сприяючи ефективній комунікації між вчителями та учнями[7].

Частіше практикуйтеся та експериментуйте. Чим більше ви будете використовувати Canva та експериментувати з різними стилями і техніками дизайну, тим кращими стануть ваші навички. Canva - це потужний інструмент, який не лише зручний у використанні, але й пропонує широкий спектр функцій, що допоможуть вам стати більш досвідченим дизайнером.

Як і будь-яка інша навичка, дизайн покращується з практикою. Виділіть час для регулярної роботи над різними дизайнерськими проектами в Canva. Вивчайте шаблони та експериментуйте з макетами – це допоможе краще зрозуміти принципи дизайну та макети. Дізнайтеся про теорію кольору і про те, як різні кольори викликають різні емоції та передають різні повідомлення. Експериментуйте з кольоровими палітрами, щоб створювати дизайни, які резонують з вашою цільовою аудиторією. Підтримуйте узгодженість у своїх дизайнах. Це означає використання однакових шрифтів, кольорів та елементів дизайну впродовж усього проекту для створення цілісного вигляду[4].

Вивчайте інші дизайни та вчіться у інших, незалежно від того, чи створені вони професіоналами, чи іншими користувачами Canva. Проаналізуйте, що в них добре працює, і включіть ці ідеї у власну роботу.

Пам'ятайте, що дизайн - це творчий процес, і в ньому немає суворих правил. Експерименти - це ключ до пошуку вашого унікального стилю і вдосконалення ваших навичок з часом. Що більше ви практикуєтесь і досліджуєте Canva, то впевненішими і здібнішими стаєте як дизайнер.

# **РОЗДІЛ 2. ПРАКТИЧНЕ ЗАСТОСУВАННЯ ДИДАКТИЧНИХ МОЖЛИВОСТЕЙ ОНЛАЙНОВОЇ ПЛАТФОРМИ CANVA В ПРИРОДНИЧІЙ ГАЛУЗІ ПОЧАТКОВОЇ ОСВІТИ**

## **2.1 Педагогічні умови застосування інструментів онлайнової платформи Canva для створення дидактичних матеріалів до уроків**

Створення дидактичних матеріалів для уроків за допомогою онлайнплатформи Canva може бути високоефективним способом залучення учнів та покращення навчального процесу. Щоб забезпечити педагогічний успіх використання Canva у навчанні, було виокремлено наступні педагогічні умови[21].

Вчителю потрібно визначити навчальні цілі, тобто визначити чого саме учні мають навчитися або досягти завдяки використанню матеріалів, створених в онлайновій платформі Canva. Визначення чітких навчальних цілей для учнів під час використання таких онлайн-платформ, як Canva, має важливе значення для ефективного викладання та оцінювання. Навчальні цілі допомагають вчителям повідомляти про очікувані результати та спрямовувати учнів у їхній навчальній подорожі.

Використовуючи Canva в освітніх цілях, викладач може створювати навчальні цілі, які відповідають конкретним навичкам і знанням, які він хоче отримати від учнів. Наприклад: основи графічного дизайну, навички

візуальної комунікації, співпраця та обмін, управління проєктами, дизайн плакатів, навички брендингу та айдентики і тд[12].

Викладач має бути впевненим, що матеріали, які він створює в Canva, відповідають навчальній програмі та освітнім стандартам. Узгодження з навчальним планом має вирішальне значення для того, щоб матеріали, створені в Canva, відповідали освітнім цілям і стандартам початкової школи. Почати потрібно з ретельного перегляду навчальної програми закладу або освітніх стандартів, зрозуміти конкретні навчальні цілі, зміст і навички, які потрібно висвітлити.

При створенні матеріалів у Canva для навчання важливо враховувати аудиторію, на яку вони розраховані. Розуміння потреб, досвіду та стилів навчання учнів допоможе ефективно адаптувати матеріали. Досліджуємо нашу аудиторію, з'ясовуємо вікову групу та клас учнів, їхній когнітивний розвиток, інтереси та здібності на цьому етапі. Аудиторія учнів може походити з різних культурних, соціально-економічних і мовних середовищ, тому вчитель має переконатися, матеріали, створені в онлайновій платформі Canva є інклюзивними та зрозумілими для широкого кола учнів[3].

Навчання учнів основним принципам візуального дизайну є важливою педагогічною умовою використання Canva для розвитку їхніх дизайнерських навичок. Ці принципи, зокрема вирівнювання, контраст, близькість і повторення, є фундаментальними для створення візуально привабливих матеріалів. Навчаючи учнів цих фундаментальних принципів дизайну і направляючи їх у застосуванні цих принципів у Canva, вчитель може допомогти їм розвинути цінні навички дизайну, які можна застосувати в різних освітніх і професійних контекстах[14].

Забезпечення доступності матеріалів Canva для всіх учнів, у тому числі з інвалідністю, є фундаментальним аспектом інклюзивної та справедливої освіти. Ось кілька рекомендацій щодо забезпечення доступності ваших матеріалів у Canva:

- Використання доступних кольорів
- Альтернативний текст для зображень
- Читабельні шрифти
- Заголовки та структура
- Сумісність тексту з мовленням
- Навігація за допомогою клавіатури
- Уникання надмірної анімації
- Транскрипції та субтитри
- Описові посилання
- Тестування доступності
- Навчання та обізнаність
- Зворотній зв'язок і постійне вдосконалення

Доступність приносить користь усім учням, а не лише тим, хто має інвалідність. Вона робить навчальні матеріали зручнішими для користувачів і гарантує, що кожен може отримати доступ до контенту, який вчитель створює в онлайновій платформі Canva, і скористатися його перевагами[22].

Заохочення співпраці між учнями, запрошуючи їх до спільного створення або кастомізації матеріалів у Canva, може стати потужною педагогічною стратегією для створення цікавих і змістовних матеріалів для класу. Ось як вчитель може заохочувати співпрацю за допомогою Canva:

1. Вибір проєктів або завдання для класу, які піддаються спільному виконанню. Наприклад, для цього підійдуть групові презентації, інфографіка, плакати чи спільні звіти.

2. Формування груп учнів для спільних проєктів. Для цього необхідно об'єднати учнів з різними навичками, досвідом і сильними сторонами, щоб сприяти створенню різноманітного середовища для спільної роботи.

3. Визначення чітких ролей та обов'язків для кожного члена групи. Це гарантує, що кожен матиме конкретне завдання та відчуття причетності до спільного проекту.

4. Планування сесії спільного дизайну, де учні зможуть працювати разом у реальному часі над проєктами Canva. Це можна робити у фізичному або віртуальному класі, використовуючи спільні екрани або цифрові інструменти для співпраці.

5. Потрібно бути впевненим, що можливості для співпраці є інклюзивними та справедливими і врахувати вподобання всіх учнів, включно з тими, хто може мати обмеження, пов'язані з технологіями чи участю.

Дотримуючись цих педагогічних умов, вчителі зможуть використовувати творчі можливості Canva для створення цікавих та ефективних дидактичних матеріалів для своїх уроків, що в кінцевому підсумку покращить навчальний процес для їхніх учнів[25].

## **2.2 Використання дидактичних матеріалів, розроблених за допомогою платформи Canva в природничій галузі початкової школи**

Використання дидактичних матеріалів, розроблених за допомогою платформи Canva, на уроках природничих дисциплін у початковій школі може покращити процес викладання та навчання. Canva пропонує різноманітні інструменти дизайну та шаблони, які підходять для створення цікавих та візуально привабливих матеріалів для природничої освіти[8].

Як ми можемо використовувати Canva для цієї мети?

Створення інфографіки, щоб спростити складні наукові поняття, процеси чи факти. Використання візуальних ефектів, діаграм та стислих текстів, щоб зробити інформацію більш доступною та цікавою для учнівської молоді[19].

Розробка плакатів, які демонструють наукові експерименти, науковий метод або важливі наукові постаті. Можливість додавати зображення та діаграми, щоб візуально представити ключові моменти. У вчителів є можливість підтримати учнів молодших класів у підготовці власних проєктів для наукового ярмарку, надавши шаблони для їхніх презентаційних плакатів. Це може навчити їх, як ефективно презентувати свої результати.

Корисним та ефективним є використання наукових флеш-карток, щоб допомогти учням вивчити наукові терміни, визначення та концепції. Canva пропонує велику кількість шаблонів, щоб зробити картки більш інтерактивними та барвистими.

Досить популярним є використання у Новій українській школі інтерактивних робочих аркушів, які дозволяють учням виконувати цікаві завдання. Наприклад, позначити частини рослини або класифікувати тварин за їхніми характеристиками. Додавання інтерактивних елементів, таких як прапорці або функції перетягування зроблять процес виконання завдання більш яскравішим та зрозумілішим[13].

Схеми та моделі - це візуальні зображення, які допомагають пояснити складні наукові принципи або структури у спрощений і зрозумілий спосіб. За допомогою Canva можливо створювати діаграми та моделі, щоб зробити ці наукові концепції більш доступними та цікавими для учнів.

Ось як вчитель створює діаграми та моделі за допомогою онлайнової платформи:

1. Вибір наукової концепції абр структури, яка потребує пояснення, наприклад, кругообіг води, сонячна система або хижі тварини. Переконання в чіткому розумінні теми

2. Планування дизайну. Це можна зробити за допомогою ескізу або плану схеми чи моделі. Потрібно також визначитися з ключовими елементами, підписами і тим, як вони будуть представлені візуально.

3. Заходимо в Canva і обираємо шаблон, пов'язаний з темою або починаємо з чистого полотна. Додаємо основні елементи дизайну, такі як фігури, лінії, піктограми та зображення, які представляють наукові компоненти теми

4. Маркування, тобто підписання кожного елемента чітким і лаконічним текстом. Потрібно переконатися, що підписи легко читаються і відповідають відповідним частинам схеми або моделі.

5. Досить уважно потрібно віднестися до вибору кольору, візуальної ієрархії, фону та макету. Колірна схема має бути візуально привабливою і допомогти передати інформацію, а макет має спрямовувати погляд глядача крізь діаграму чи модель.

6. Рекомендованим є використання анотацій і стрілок, щоб надати пояснення або показати взаємозв'язки між елементами на діаграмі. Усі елементи, які пов'язані між собою потрібно згрупувати і логічно розташувати на полотні для забезпечення чіткого і зв'язного представлення наукової концепції[23].

Створення схем і моделей за допомогою онлайнової платформи Canva не лише робить науку доступнішою, але й зацікавлює учнів через візуальне навчання[17].

Заохочення учнів до ведення інтерактивних наукових журналів за допомогою шаблонів Canva - чудовий спосіб розвивати їхні навички наукового пошуку, критичного мислення та креативності. Ось як вчитель може сприяти створенню таких журналів:

1. Поясніть мету – наголосити, що наукові журнали є інструментом для запису спостережень, експериментів та роздумів.

2. Надати шаблони Canva, які підходять для записів у наукових журналах.

3. Кастомізація – потрібно навчити здобувачів освіти налаштовувати обрані ними шаблони, щоб зробити їх візуально привабливими і такими, що відображають їхню індивідуальність

4. Створення розділів журналу, які можуть включати:

- Вступ – короткий вступ до теми або експерименту

- Матеріали – список використаних матеріалів

- Процедура – детальні кроки для експерименту або діяльноті

- Спостереження – простір для запису спостережень і даних

Результати – простір для узагальнення результатів або аналізу даних

Рефлексія – міркування учнів, чого вони навчились, що здалось їм цікавим

- Підсумок - основні висновки

5. Заохочення учнів використовувати візуальні матеріали, такі як малюнки, діаграми чи фотографії, на додаток до тексту. Візуальні зображення можуть допомогти їм краще передати свої думки та висновки.

6. Регулярні записи - встановлення для учнів графіку регулярних записів у щоденнику - після кожного експерименту, заняття або щотижня. Послідовність є ключем до розвитку звички вести щоденник.

7. Обмін досвідом з однолітками – сприяння обміну інформацією з однолітками, пропонуючи учням обговорювати свої записи в щоденнику з однокласниками. Це заохочує до співпраці та обміну

Учні можуть зберігати свої наукові журнали в цифровому форматі на Canva або роздруковувати їх як звичайні зошити, залежно від їхніх уподобань та доступу до технологій, що наразі є досить популярним у сучасній українській початковій школі[15].

Використовуючи шаблони Canva для інтерактивних наукових журналів, викладач дає учням можливість активно долучатися до наукових досліджень, творчо й організовано фіксуючи свої спостереження та роздуми. Такі журнали не лише слугують цінним навчальним інструментом, а й сприяють глибшому розумінню наукових концепцій і процесів[18].

Для наочної демонстрації створення дидактичних матеріалів був розроблений дистанційний урок з курсу «Я досліджую світ» з використанням інструментів онлайнової платформи Canva, який є продуктом даного дослідження. Конспект уроку був створений за Типовою освітньою програмою під керівництвом Шияна Р. Б. у 2 класі[16].

Даний урок спрямований на розвиток в учнів початкової школи низки важливих навичок, як з точки зору екологічної свідомості, так і з точки зору цифрової грамотності:

1. Розуміння екологічних проблем, тобто екологічна обізнаність

2. Дослідницькі навички, збір інформації

3. Комунікативні навички

4. Навички цифрової грамотності – графічний дизайн, інтеграція мультимедіа

5. Уміння працювати в команді – створення групових проектів, визначення рішень

6. Збір та аналіз даних

7. Навички інформаційної грамотності – критичне оцінювання достовірності і точності джерел інформації на екологічну тематику

8. Розвиток емпатії до довкілля та людей, які постраждали від екологічних проблем, розуміння взаємозв'язків між соціальними та екологічними проблемами[24].

Тема уроку: «Вплив людини на навколишнє середовище»

Предмет «Я досліджую світ»

Клас: 2

Підручник: Я досліджую світ ( Гільберг, Тарнавська, Павич)

Тип уроку: дистанційний

Цілі уроку:

1. Розглянути важливі аспекти впливу людини на навколишнє середовище.

2. Вивчити основні поняття та факти, пов'язані із забрудненням навколишнього середовища.

3. Дізнатися, як можна покращити стан природи та скоригувати негативний вплив людини.

Час проведення: 45 хвилин

Зміст уроку:

1. Вступ (5 хвилин):

Вітання учнів і пояснення мети уроку: *Усі питання відповіді знайдуть, У цьому уроці все дізнаємось, Нехай нам учіння буде в радість, Почнемо ж, не гаячи часу!*

*Науки світ, безмежний і чарівний У роздумах наших відкриємо таємниці, Знань дорогу ми прокладем шляхами, Зараз урок розпочинається для нас.*

*Тож сідаймо, друзі, за столи уважно, І вчимось разом, і відкриваймо світ, Бо навчання - це шлях до майбутнього, І разом ми йдемо, не спиняємось ніколи.*

Доброго дня, дорогі другокласники! Сьогодні на нашому уроці ми поговоримо про дуже важливу річ – про те, чому потрібно берегти наше довкілля і не забруднювати його.

Чи знаєте ви, що наша планета Земля - це єдиний дім для всіх живих істот, включаючи нас, людей? Але часом ми, люди, поводимося так, ніби це не так. Ми викидаємо сміття на землю, не бережемо ліси та річки, забруднюємо повітря та воду. Чому це погано? (*відповіді учнів*)

Перше, що потрібно знати – це те, що природа дуже красива та цінна. Ліси, гори, моря, річки, квіти – це все дарує нам природа. Що ми маємо робити, щоб ця природа залишалась такою ж чистою та гарною? (*відповіді учнів*)

Друге, забруднене довкілля може бути небезпечним для здоров'я. Зараз дуже багато сміття викидається в річки та озера, і вода стає брудною. Чому важливо не забруднювати річки і озера (*відповіді учнів*)

Демонстрація учням двох плакатів, створених у Canva для порівняння природи та природи у забрудненому вигляді. (Додаток 1, Додаток 2)

3Презентація (10 хвилин): супроводжується поясненнями і питаннями вчителя (Додаток В, Додаток Г, Додаток Д, Додаток Е, Додаток Є, Додаток Ж, Додаток З, Додаток И)

- На які групи ділиться довкілля?
- Які приклади живої природи ви можете назвати?
- Які приклади неживої природи ви можете назвати?

Створення презентації на платформі Canva для ілюстрації основних аспектів впливу людини на природу. Використання зображень, діаграм, та тексту для передачі інформації.

Обговорення кожного слайда презентації разом із учнями.

3. Асоціативний кущ: Жива та нежива природа (10 хвилин)

4. Групове завдання (10 хвилин):

Розділення класу на групи (по 4-5 учнів).

Для кожної групи створений окремий онлайн зал, де вони отримують предмет, який мають віднести до живої або неживої природи. Далі представник від кожної команди має дати відповідь і обґрунтувати рішення всієї команди

Групова робота: змінюється склад команд. Всього 2 групи

Кожна команда отримує посилання для переходу на завчасно підготовлений пустий шаблон інфографіки в онлайновій платформі Canva

Завдання для першої групи: розробити інфографіку на тему: «Що наносить шкоду природі»

Завдання для другої групи: розробити плакат на тему: «Які природоохоронні заходи проводяться в Україні»

5. Заключення (5 хвилин):

Підсумок уроку: підкреслення важливості збереження навколишнього середовища та ролі, яку може відігравати кожен у боротьбі з забрудненням.

6. Домашнє завдання

Завдання для дому: Створити власний аркуш завдань на тему «Як я можу зберегти природу», використовуючи готові малюнки, графіку, об'єкти за допомогою Canva і надіслати вчителю до наступного уроку.

## **2.3 Перевірка результатів експериментального дослідження рівня сформованості навичок роботи з платформою**

У зв'язку з повномасштабною війною рішення про функціонування шкіл приймаються на рівні регіону і базуються на мірках безпеки та оборони. Під час проведення дослідження ми не мали доступу до учнів, класи початкової школи були закритими, а доступ до них було обмежено, що унеможливлює проведення дослідження саме з учнями початкової школи.

Тому було знайдено альтернативний спосіб проведення дослідження з теми.

Експериментальне дослідження проводилось на базі Херсонського державного університету, на педагогічному факультеті з контингентом студентів 09-161 М групи заочної форми навчання. Кількість студентів – 20 (Рис 2.1, Рис 2.2 )

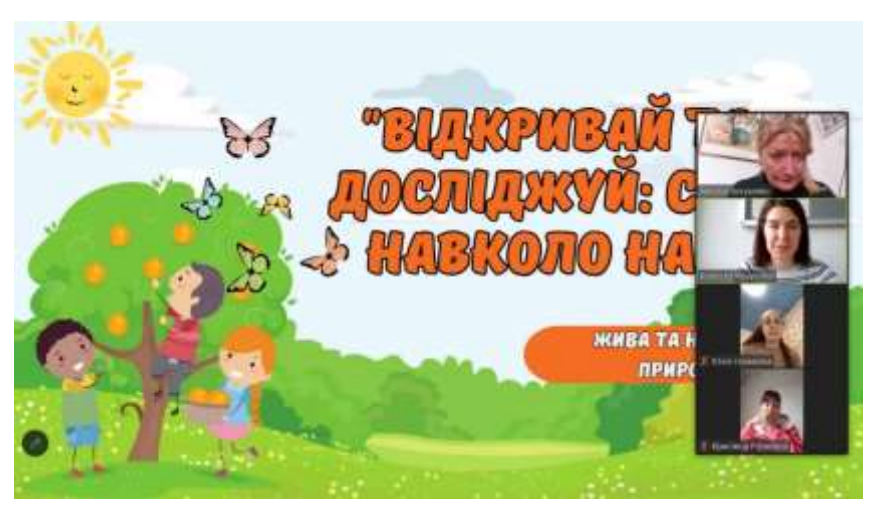

*Рис. 2.1. Експериментальне дослідження*

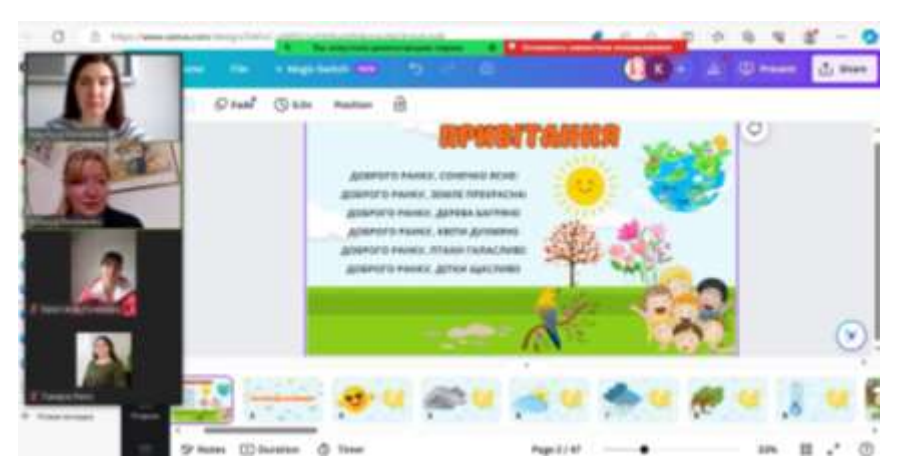

*Рис. 2.2. Експериментальне дослідження*

В ході експериментального дослідження було поставлено такі завдання:

1. Оцінити та виміряти рівень сформованості навичок роботи з онлайновою платформою Canva у студентів 451 групи заочного відділення, виявити прогалини в знаннях, або сфери, в яких студенти не можуть володіти навичками роботи з Canva

2. Провести попередню роботу зі студентами, розповісти про особливості використання інструментів онлайнової платформи Canva, надати необхідну інформацію, щоб довести учасників до певного рівня компетентності у використанні Canva

3. Спостерігати за студентами протягом року, проводити короткі лекції та опитування

4. Порівняти знання та навички студентів після року використання Canva з їхніми знаннями та навичками за попередній рік. Оцінити ефективність тренінгів та інструктажів з використання Canva

Експеримент проводився у два етапи протягом навчального року з вересня 2022 року по червень 2023 року дистанційно. На першому етапі було оцінено рівень знань про онлайнову платформу Canva, рівень сформованості вмінь та навичок роботи з інструментами платформи у студентів 451 групи заочної форми навчання . Для цього були використані такі методи:

- Опитування/анкети для оцінювання знань та навичок роботи з інструментами Canva

- Тести навичок – учасникам було запропоновано виконати завдання на платформі – створити просту графіку за допомогою Canva

- Спостереження за тим, як студенти взаємодіють з онлайновою платформою Canvа, щоб оцінити їхні навички в режимі реального часу

- Групові інтерв'ю з учасниками дозволили глибше вивчити їхні знання та досвід роботи з Canva

- Оцінка портфоліо або проєктів – учасники дослідження представили свої попередні проєкти та портфоліо, які допомогли визначити рівень їхніх навичок та якість роботи

Спостереження за студентами під час роботи на платформі Canva в їхньому природному середовищі під час дистанційного навчання дало цінну інформацію про їхню поведінку та взаємодію. Під час таких спостережень ми керувались такими принципами:

- Ненав'язливість - спостереження, не порушуючи природне навчальне середовище; мінімізація втручання в діяльність студентів, щоб їхня поведінка була максимально автентичною.

- Анонімність учасників – захист конфіденційності та анонімності студентів, за якими ведеться спостереження. Уникання використання їхніх імен або будь-яких особистих ідентифікаторів у записах чи звітах про дослідження.

- Інформована згода - надання інформованої згоди на спостереження. Студенти повинні знати, що за ними спостерігають, і розуміти мету дослідження.

- Чіткі цілі - визначення конкретних цілей дослідження та основних напрямків спостереження. Така ясність допомагає систематично збирати відповідні дані.

- Інструменти спостереження - використання відповідних інструментів для збору даних, такі як контрольні списки, аркуші для записів або аудіо- та відеозаписи, щоб гарантувати точну фіксацію відповідної інформацію.

- Поведінкове кодування - розроблення системи кодування для запису та аналізу спостережуваної поведінки. Це може включати категоризацію різних дій, реакцій або взаємодій для вивчення.

- Поздовжні спостереження – визначення кількості занять або періоду часу, щоб відстежити зміни і розвиток поведінки та навичок студентів.

- Контекстуальне розуміння – а саме ширший контекст, включаючи навчальні матеріали, завдання та технології, що використовуються під час сесій дистанційного навчання. Цей контекст може дати уявлення про те, як студенти адаптуються до середовища.

- Аналіз даних – проведення систематичного і об'єктивного аналізу після збору даних, щоб зробити змістовні висновки. Це може включати порівняння спостережень з цілями дослідження та оцінку закономірностей і тенденцій.

- Тріангуляція - розгляд можливостей використання декількох методів збору даних (наприклад, спостереження, інтерв'ю, опитування) для перехресної перевірки та підвищення надійності висновків.

Відповідно до вищезазначених принципів нами було створено систему оцінювання розвитку навичок і вмінь роботи з платформою Canva в контексті дистанційного навчання, що є основою нашого експериментального дослідження.

Нижче окреслено загальний підхід до визначення критеріїв та рівнів розвитку таких навичок і подано у вигляді Таблиці 2.1.

*Таблиця 2.1*

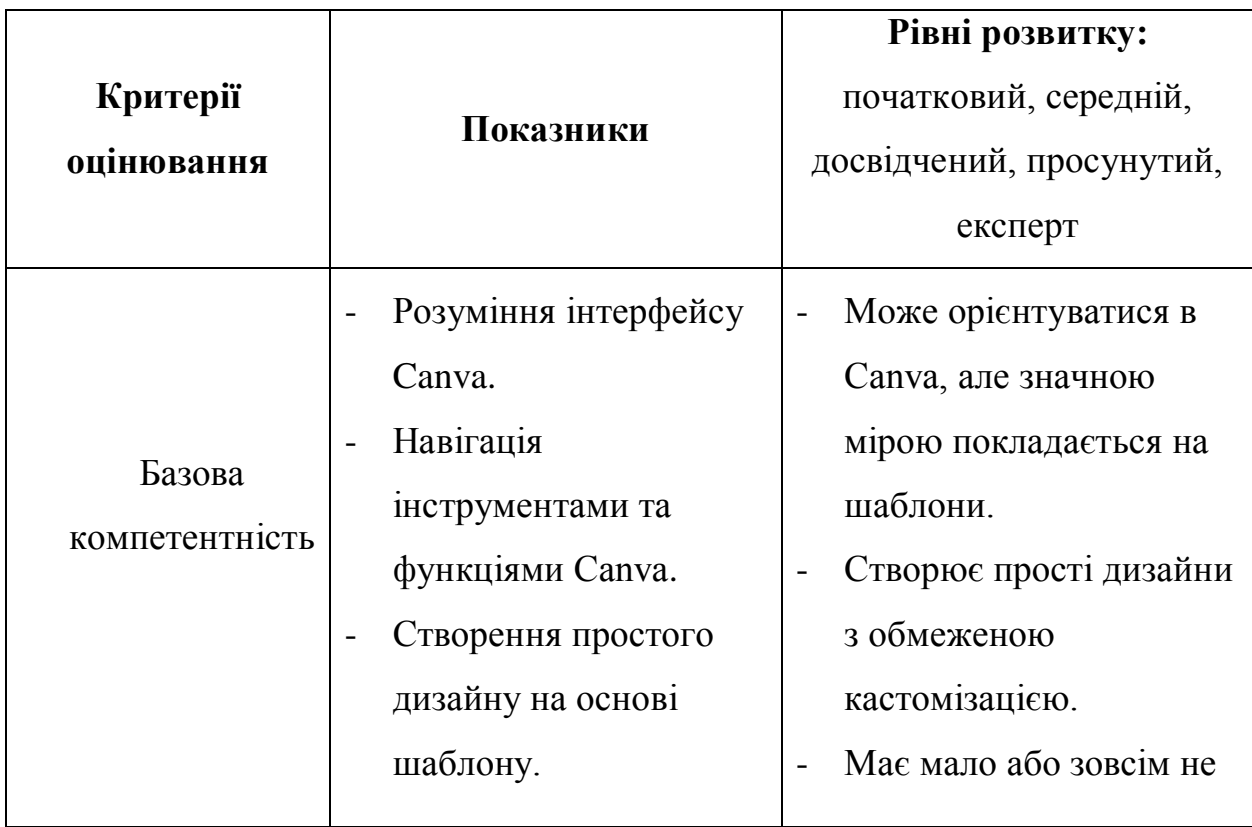

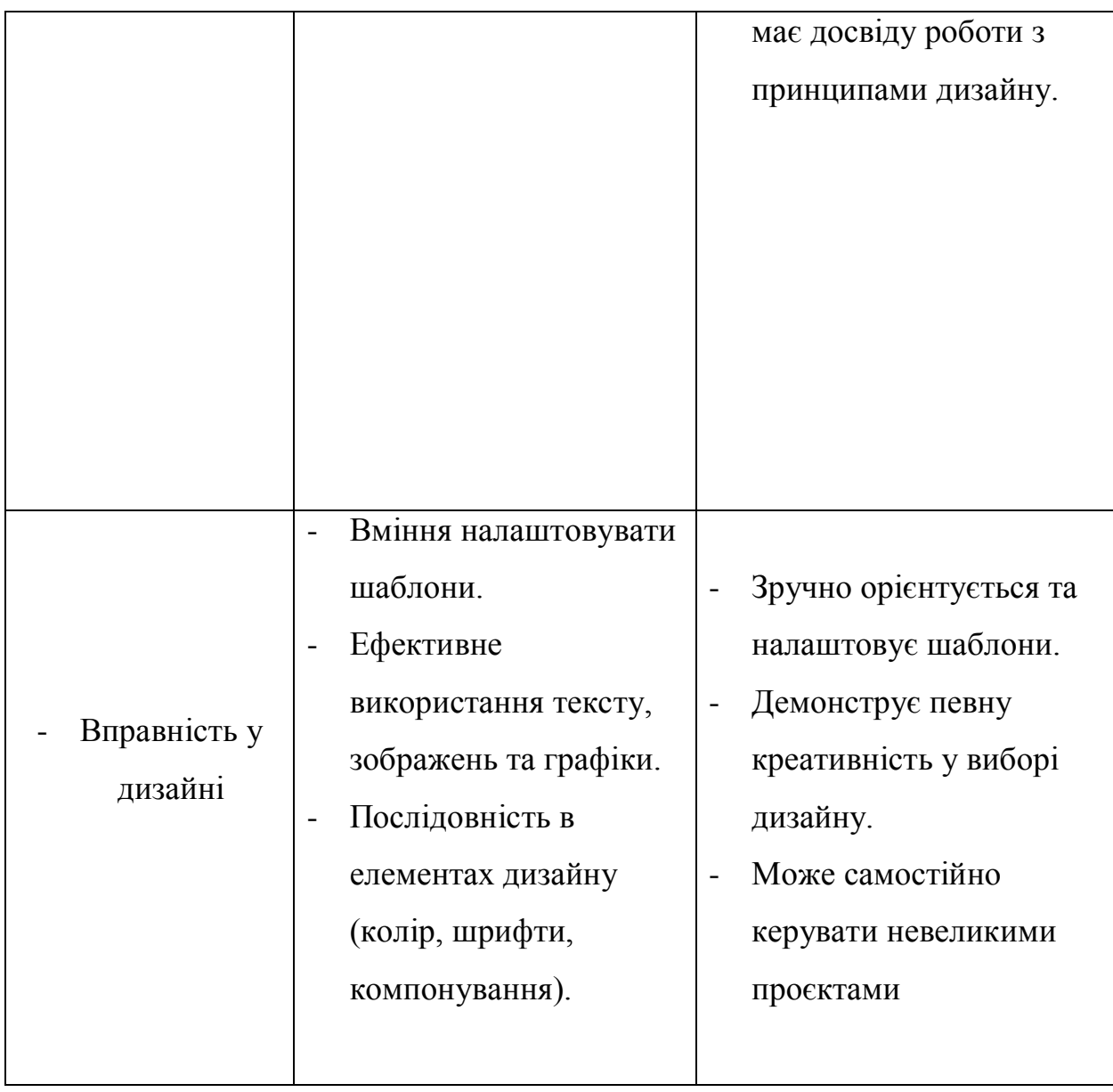

## *Продовження таблиці 2.1*

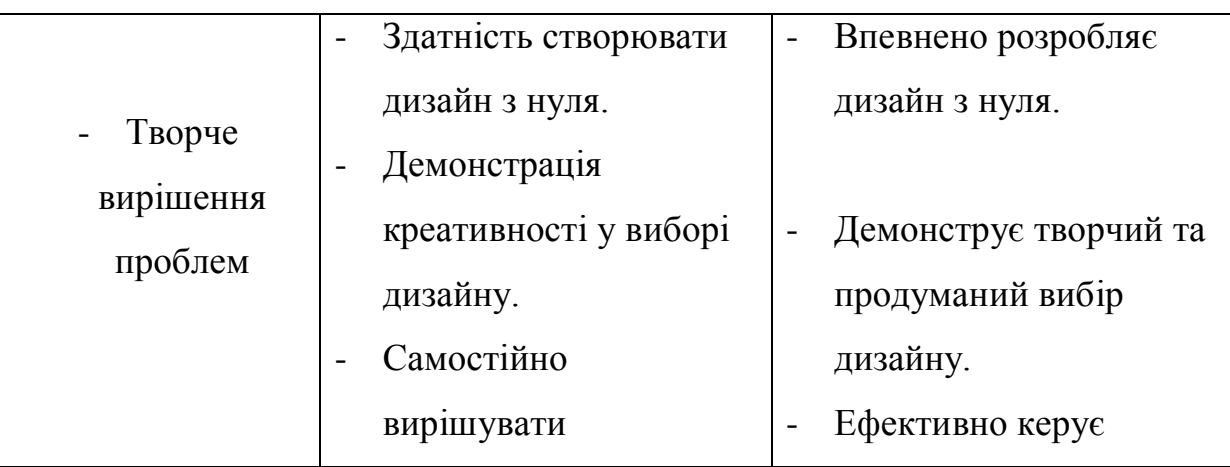

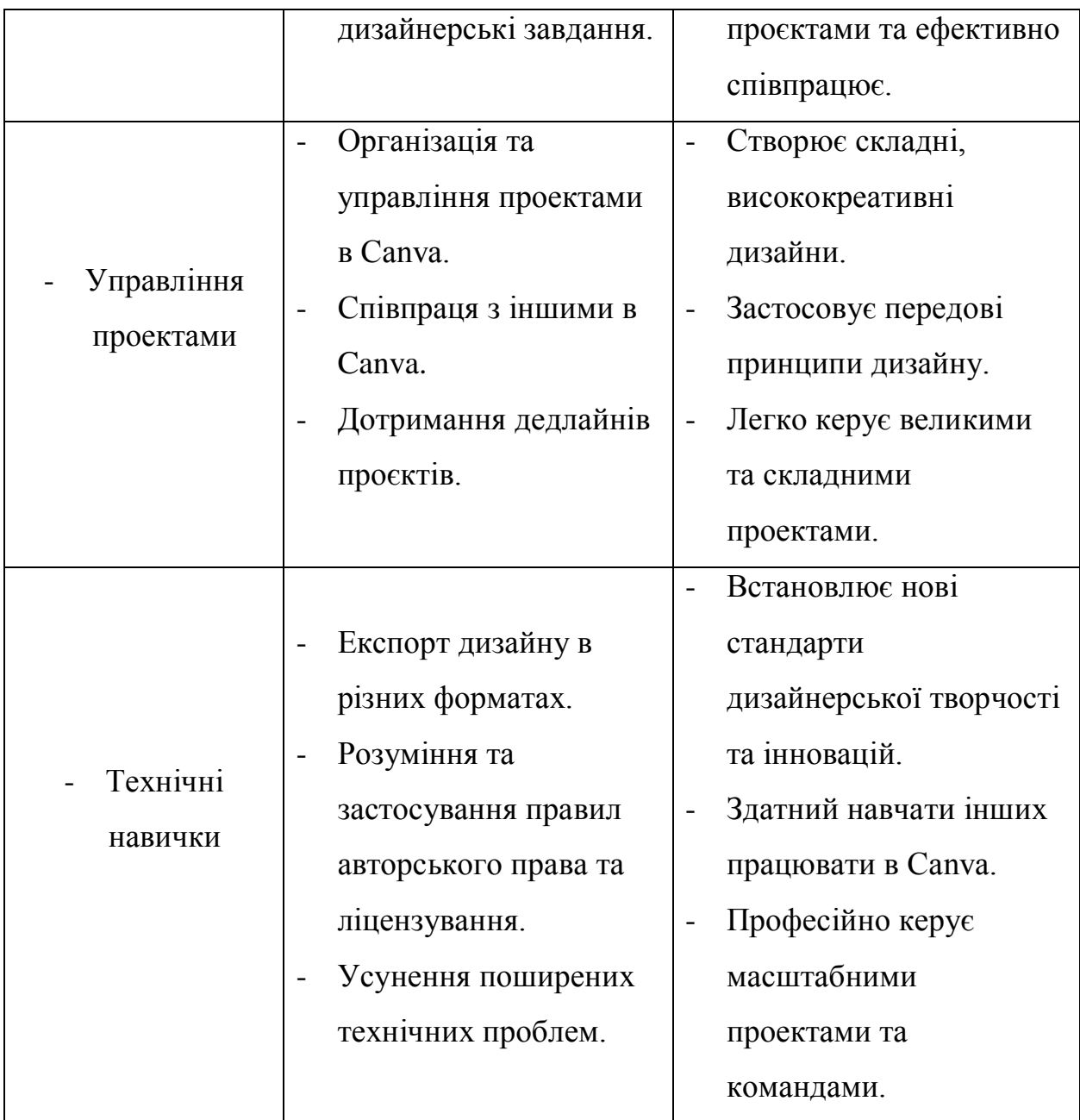

На першому етапі, у вересні 2022 року було проведено опитування та тестування студентів для визначення рівня сформованості навичок роботи з онлайновою платформою Canva.

Двоє студентів показали просунутий рівень розвитку умінь та навичок роботи з Canva: створювали складні висококреативні дизайни, застосовували передові принципи дизайну, легко керували великими та складними проєктами.

Семеро студентів показали досвідчений рівень розвитку навичок роботи з платформою: вміло створювали дизайни з нуля, демонстрували креативність у виборі дизайну, ефективно керували власними проєктами та самостійно вирішує дизайнерські завдання.

Троє студентів показали середній рівень розвитку: налаштовували шаблони, використовували текст, зображення та графіку та послідовно розміщували ці елементи, самостійно керували невеликими проєктами

Восьмеро студентів продемонстрували початковий рівень розвитку умінь та навичок роботи з онлайновою платформою Canva: мали розуміння про інтерфейс платформи, оперували найпростішими інструментами та функціями Canva, створювали прості дизайни на основі шаблону з обмеженою кастомізацією

Результати попередньої перевірки знань і навичок роботи з онлайновою платформою Canva представлено у вигляді Діаграми 2.1.

*Діаграма 2.1*

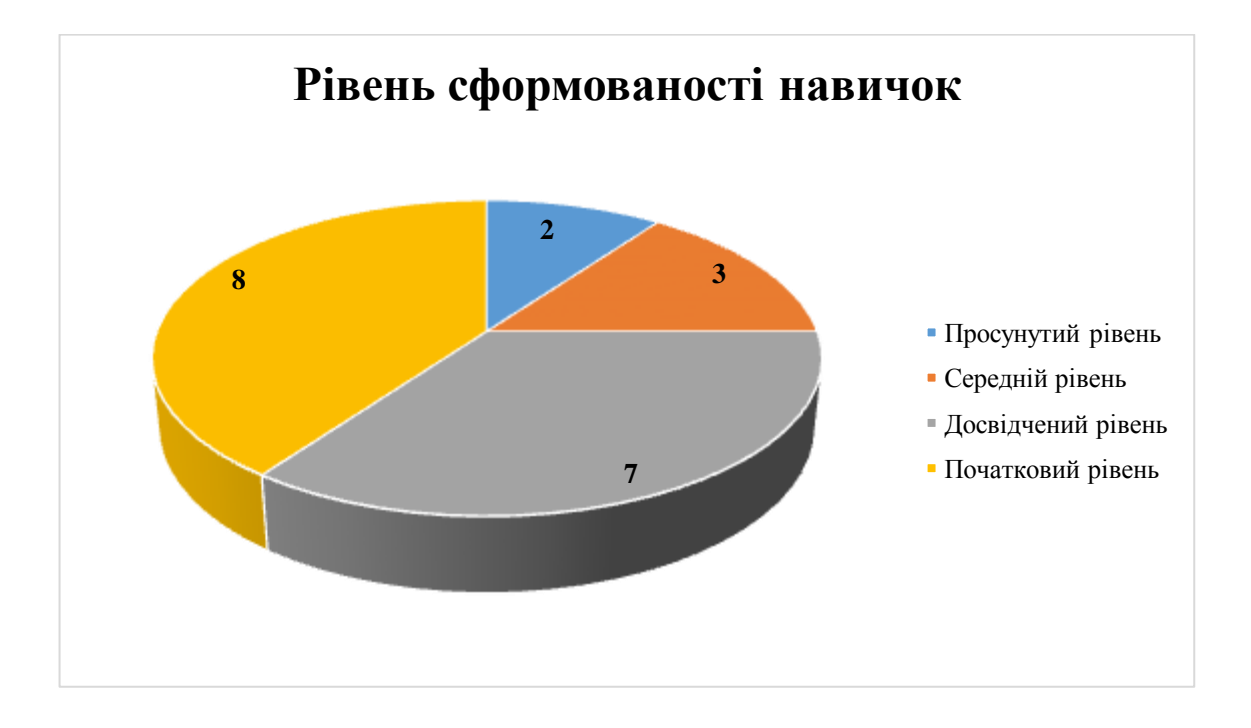

Подальша робота проводилась зі студентами 451 М групи протягом навчального року після оцінювання знань та навичок роботи з інструментами Canva, що допомогло зрозуміти відправну точку для кожного студента.

Було розроблено навчальну програму, щоб спрямувати навчальний процес студентів. У ній були окреслені теми та навички, які студенти повинні були засвоїти протягом року.

Лекції та практичні заняття були проведені для ознайомлення студентів з основами роботи з Canva. Ці заняття охоплювали такі теми, як інтерфейс Canva, принципи дизайну та практичні вправи.

Студенти отримували вправи та завдання на розвиток навичок, щоб поглибити їхнє розуміння та застосування інструментів Canva. Ці вправи ускладнювалися протягом року.

Регулярно проводились тестові завдання та оцінювання, щоб оцінити, наскільки студенти розуміють і засвоюють концепції та інструменти Canva. Ці оцінювання слугували контрольними точками для моніторингу їхнього прогресу

Робота, проведена протягом навчального року була комплексною і зосередженою на розвиток навичок роботи з Canva. Поєднання лекцій, практичних завдань, оцінювання та механізмів зворотного зв'язку є ефективним підходом до розвитку їхніх навичок дизайну та роботи в онлайновій платформі Canva.

Наприкінці навчального року студенти пройшли повторне комплексне опитування, для оцінки їхнього загального розвитку навичок роботи з Canva. Було встановлено активне підвищення рівня сформованості навичок роботи з платформою у студентів вже 09-161 М групи

Представимо оновлені дані рівня сформованості навичок роботи з Canva у вигляді діаграми 2.2.

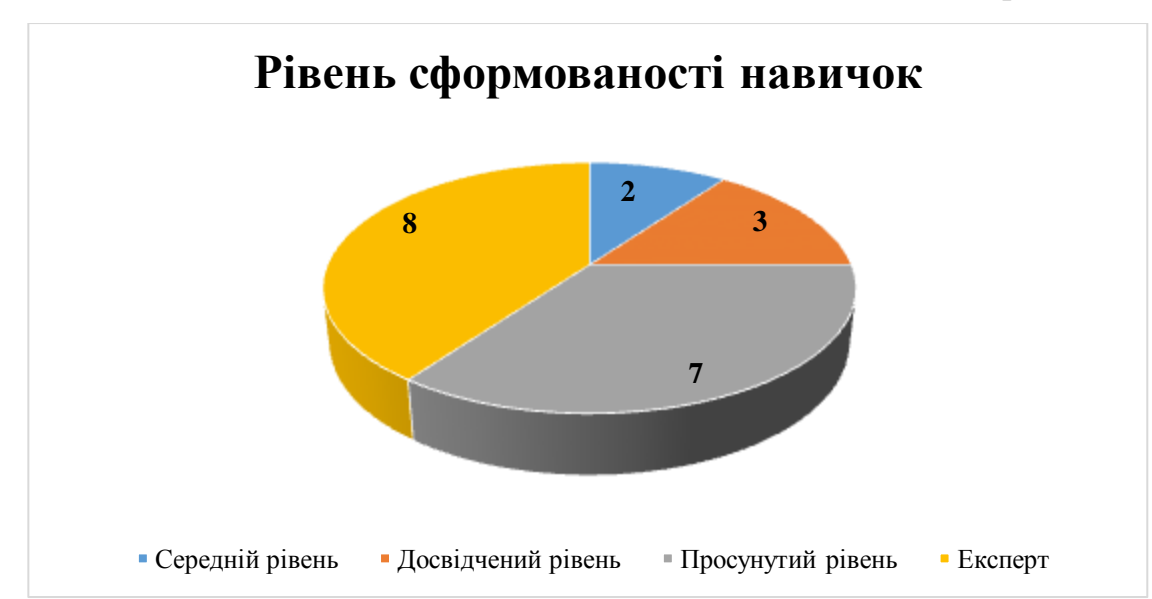

За даними, отриманими у результаті контрольної перевірки на визначення рівня сформованості знань, умінь та навичок роботи з онлайновою платформою Canva, можна зробити висновок, що проведена робота зі студентами була ефективною, комплексною і зосередженою. Про це свідчать результати експериментального дослідження

*Діаграма 2.2*

#### **ВИСНОВКИ**

У процесі дослідження використання інструментів онлайнової платформи Canva для створення матеріалів до уроків природничої галузі початкової школи нами була поставлена і досягнуту мета та виконані заплановані завдання:

1. Проаналізувавши науково-педагогічні дослідження, українську та зарубіжну літературу, нами було досліджено історію створення та поширення онлайнової платформи Canva у світі. Дана платформа була заснована у 2013 році австралійською студенткою Мелані Перкінс, а також Кліффом Обрехтом та Кемероном Адамсом

2. Обґрунтувавши проблему застосування онлайнової платформи Canva у психолого-педагогічних дискурсах, ми визначили, що великій мірі вирішення цих проблем залежить від конкретних потреб і завдань спеціалістів та педагогів. В деяких випадках Canva може бути корисним інструментом для створення візуальних матеріалів, а в інших корисним ресурсом для наповнення уроку великою кількістю дидактичного матеріалу.

3. Розглянувши функціональні можливості та особливості використання онлайнової платформи Canva в освітньому процесі, ми дійшли висновку, що вона надає користувачам можливість створювати різноманітні графічні матеріали, такі як логотипи, постери, банери, ілюстрації, візитки, презентації, соціальні медіа-пости та багато іншого.

4. Було сформульовано ряд порад роботи з інструментами платформи Canva, які стануть в нагоді користувачам, які хочуть зробити свої дизайни цікавішими і більш функціональними.

5. Проаналізувавши умови застосування інструментів онлайнової платформи Canva для створення дидактичних матеріалів у початковій школі, нами було відзначено, що дотримуючись цих педагогічних умов, вчителі зможуть використовувати творчі можливості Canva для створення цікавих та ефективних дидактичних матеріалів для своїх уроків, що в кінцевому підсумку покращить навчальний процес для їхніх учнів

6. Розроблено конспект дистанційного уроку з дисципліни «Я досліджую світ» на тему «Вплив людини на навколишнє середовище» для 2 класу за підручником (Гільберг, Тарнавська, Павич)

7. Експериментальне дослідження проводилось Херсонському державному університеті у 09-161 М групі заочної форми навчання, яке показало ефективність створеної нами методики з підвищення рівня сформованості знань, умінь та навичок роботи з онлайновою платформою Canva.

Отже, зазначимо, що онлайнова платформа Canva - це потужний та високофункціональний інструмент для графічного дизайну, який надає безліч можливостей для створення різних видів графічних матеріалів. Незалежно від вашого досвіду та потреб, Canva може стати надійним партнером для створення креативних, творчих та інноваційних уроків у природничій галузі початкової освіти.

Проведене нами дослідження показало, що учні, студенти, вчителі та будь-які інші користувачі можуть сформувати для себе знання, вміння та навички, які дозволять професійно створювати якісні дизайнерські матеріали, які стануть в нагоді і на уроках.

#### **СПИСОК ВИКОРИСТАНИХ ДЖЕРЕЛ**

1. Безуглий Д.С. Візуалізація як сучасна стратегія навчання. Фізикоматематична освіта. 2015. №1 (7). С. 146.

2. Васютіна Т. Підготовка майбутніх учителів початкової школи до формування в учнів природничої компетентності засобами інтерактивних технологій. – 2021.

3. Державний стандарт початкової освіти від 24 липня 2019 р. URL: <https://zakon.rada.gov.ua/laws/show/688-2019-%D0%BF#Text> (дата звернення 12.06.2023)

4. Жигайло О. О. Особливості застосування STEM-підходу в освітньому процесі початкової школи //Фізико-математична освіта. – 2021. – №. 3 (29). – С. 58-62.

5. Карасевич Г. І. Інфографіка як засіб створення практичноорієнтованих завдань природничого змісту в початковій школі.

6. Кірячок М. В., Боримська Л. В. Використання можливостей сервісу canva в умовах дистанційного навчання //Професійна підготовка медичних та фармацевтичних фахівців у закладах фахової передвищої освіти.  $- C. 245.$ 

7. Коваленко К. В. Умови використання дидактичних можливостей ресурсу canva в природничій галузі початкової школи //The 9 th International scientific and practical conference «Science, innovations and education: problems and prospects» (April 6-8, 2022) CPN Publishing Group, Tokyo, Japan. 2022. 580 p. – 2022. – С. 286.

8. Крутій К., Стахова І. Природничо-наукова підготовка майбутніх учителів початкової школи засобами STEAM-освіти //Modern Information Technologies and Innovation Methodologies of Education in Professional Training Methodology Theory Experience Problems.  $-2018$ .  $-$  No. 51.  $-$  C. 355-359.

9. Лобач І. В. Платформа графічного дизайну Canva як засіб візуалізації навчального матеріалу уроку //Інноваційні практики наукової освіти: матеріали Всеукраїнської науково-практичної конференції (Київ, 8–11 грудня 2021 р.).–Київ: Інститут обдарованої дитини НАПН України, 2021–  $570$  c.  $-2021$ .  $-C. 316-318$ .

10. Лугова Т. А., Канва геймдизайну як перспективний напрямок навчально-методичної роботи //Розбудова єдиного відкритого інформаційного простору освіти впродовж життя (Forum-SOIS, 2020): збірник матеріалів ІІ Міжнародного науково-практичного WEB-форуму (м. Київ-Харків, 25-27 березня 2020 р.). – Publi shing «Madrid», 2020. Vol. 2.,  $2020. - N_{\Omega}$ , 2. – C. 287-292.

11. Медведєва М. О. и др. Організація продуктивної взаємодії між учасниками освітнього процесу в умовах дистанційного навчання: аналіз сучасних додатків. – 2021.

12. Мірошникова А. Як вчителям порозумітися з "цифровим" поколінням дітей. Освіторія. 2017. URL: [https://osvitoria.media/opinions/yak](https://osvitoria.media/opinions/yak-vchytelyam-porozumitysya-z-tsyfrovym-pokolinnyam-ditej-porady-psyhologa)[vchytelyam-porozumitysya-z-tsyfrovym-pokolinnyam-ditej-porady-psyhologa](https://osvitoria.media/opinions/yak-vchytelyam-porozumitysya-z-tsyfrovym-pokolinnyam-ditej-porady-psyhologa) (дата звернення 02.07.2023)

13.Національна електронна платформа нової української школи. URL: http://nus.inf.ua (дата звернення: 23.06.2023).

14. Нова українська школа: порадник для вчителя / за заг. ред. Н. М. Бібік. Київ: Літера ЛТД, 2018. 160 с.

15. Нова українська школа. Концептуальні засади реформування середньої школи. URL: [https://mon.gov.ua/storage/app/media/zagalna%20serednya/nova-ukrainska](https://mon.gov.ua/storage/app/media/zagalna%20serednya/nova-ukrainska-shkola-compressed.pdf)[shkola-compressed.pdf](https://mon.gov.ua/storage/app/media/zagalna%20serednya/nova-ukrainska-shkola-compressed.pdf) (дата звернення: 01.04.2021) (дата звернення 19.08.2023)

16. Типові освітні програми для закл. загальної середньої освіти: 1-2та 3-4 класи. – К.: Видавництво «Світоч». – 2019. – 336 с.

17. Олефіренко Н. В. Модернізація підготовки сучасного вчителя початкової школи в умовах інформатизації освіти //Наукові записки [Ніжинського державного університету ім. Миколи Гоголя]. Сер.: Психологопедагогічні науки. – 2013. – №. 3. – С. 144-148.

18. Поліщук О. В. МОЖЛИВОСТІ УРОКІВ «Я ДОСЛІДЖУЮ СВІТ» ДЛЯ РЕАЛІЗАЦІЇ STEM-ОСВІТИ (НА ПРИКЛАДІ ТЕХНОЛОГІЧНОЇ ОСВІТНЬОЇ ГАЛУЗІ). – 2022.

19. Процай Л. П., Гібалова Н. В., Макаренко Я. М. Освітня інфографіка в інтегрованому курсі «Я досліджую світ»: природнича, інформатична, математична освітні галузі //академічні студії. Серія «педагогіка». – 2023. – №. 1. – С. 103-109.

20. Суховірський О. В. Підготовка майбутнього вчителя початкової школи до використання інформаційних технологій : дис. – К. : ОВ Суховірський, 2005.

21. Холодова Д. О. ВИКОРИСТАННЯ ОНЛАЙН-ПЛАТФОРМ ДЛЯ ОРГАНІЗАЦІЇ УРОКІВ. – 2023

22. Цвілик С. Д., Шимкова І. В. Дистанційне навчання майбутніх педагогів середньої та професійної освіти засобами онлайн-платформи Canva //The 5 th International scientific and practical conference "Scientific progress: innovations, achievements and prospects"(February 6-8, 2023) MDPC Publishing, Munich, Germany. 2023. 447 p. – 2023. – С. 270

23. Шебела Я. В., Кузьма-Качур М. І. Кліпове мислення молодших школярів: друг чи ворог. – 2021.

24. Шевчук К. Технології навчання інтегрованого курсу «Я досліджую світ» у початковій школі: методичні рекомендації. – 2021.

25. Шиман О. І. Формування основ інформаційної культури майбутніх учителів початкової школи. – 2005.

26. Українець, М.; Собчук, М.; Бойківська, Г. М. Силіконова долина США як приклад перспектив розвитку сучасних технологій для України. 2016. PhD Thesis. Вінниця, ВННІЕ ТНЕУ.

27. Canva. URL: [https://www.canva.com](https://www.canva.com/) (дата звернення 15.05.2023)

28. Churiyah M. et al. Canva for education as a learning tool for center of excellence vocational school (SMK Pusat Keunggulan) program to prepare competitive graduates in the field of creativity skills in the digital age //International Journal of Social Science Research and Review. – 2022. – Т. 5. –  $\mathbb{N}^{\circ}$ . 3. – C. 226-234.

29. Demarest, A. A. (2020, Sep 19). What is Canva? A guide to the graphic design platform's features and capabilities. Retrieved Dec 04, 2020. – URL: <https://www.businessinsider.com/what-is-Canva?r=US&IR=T> (дата звернення 25.08.2023)

30. Fauziyah N. L., Widodo J. P., Yappi S. N. The Use of 'Canva for Education'and the Students' Perceptions of Its Effectiveness in the Writing Procedure Text //Budapest International Research and Critics Institute-Journal (BIRCI-Journal). –  $2022. - T. 5. - N_2. 1.$ 

31. Prasad V. N., Koti V. B. Melanie Perkins: poised to redesign Canva from tech unicorn to tech giant? //The CASE Journal. – 2023.

### **ДОДАТКИ**

### **Додаток А**

### **Результати апробації дослідження**

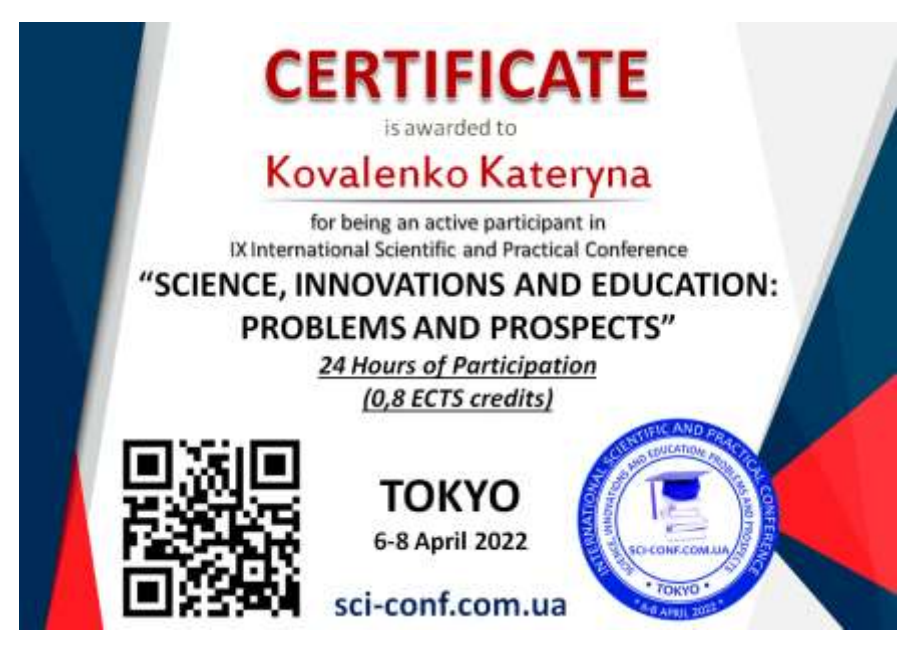

# **SCI-CONF.COM.UA**

# **SCIENCE, INNOVATIONS AND EDUCATION: PROBLEMS AND PROSPECTS**

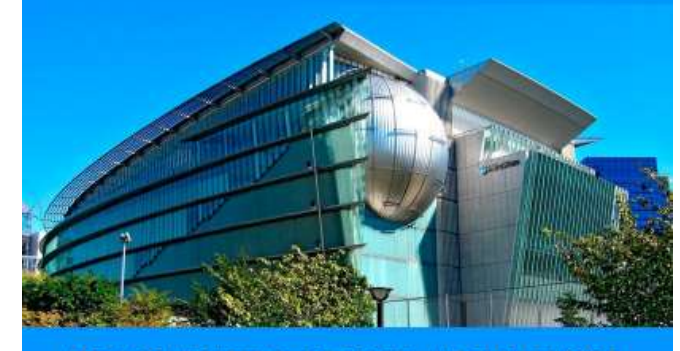

**PROCEEDINGS OF IX INTERNATIONAL SCIENTIFIC AND PRACTICAL CONFERENCE APRIL 6-8, 2022** 

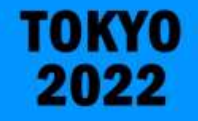

64

# **Свідоцтво про дистанційне підвищення кваліфікації під час вебінару «Використання сервісу Canva for education під час дистанційного та змішаного навчання»**

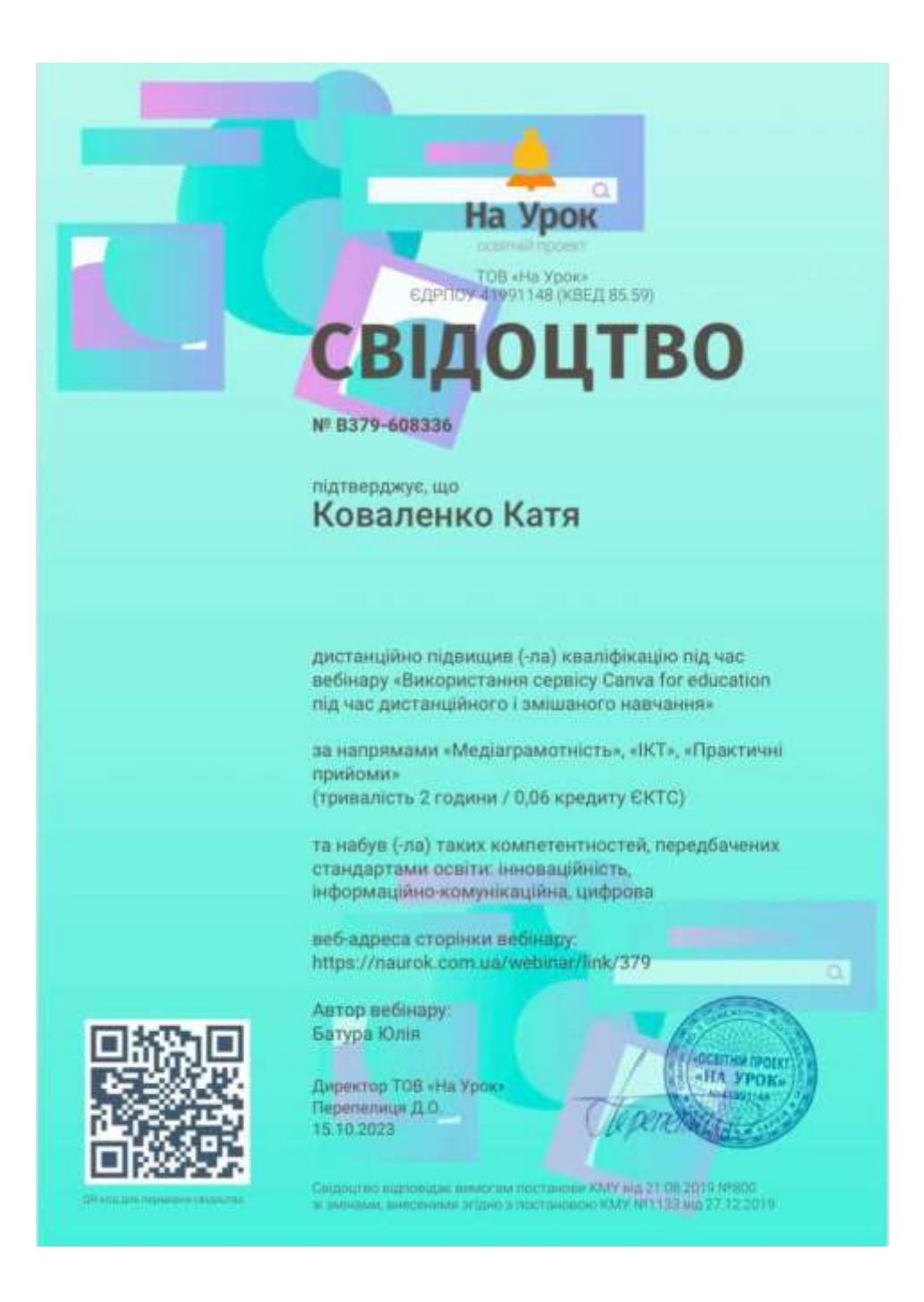

#### **Додаток В**

# **Свідоцтво про дистанційне підвищення кваліфікації під час вебінару «Інструменти для створення навчального візуального контенту: Canva i**

**VistaCreate»**

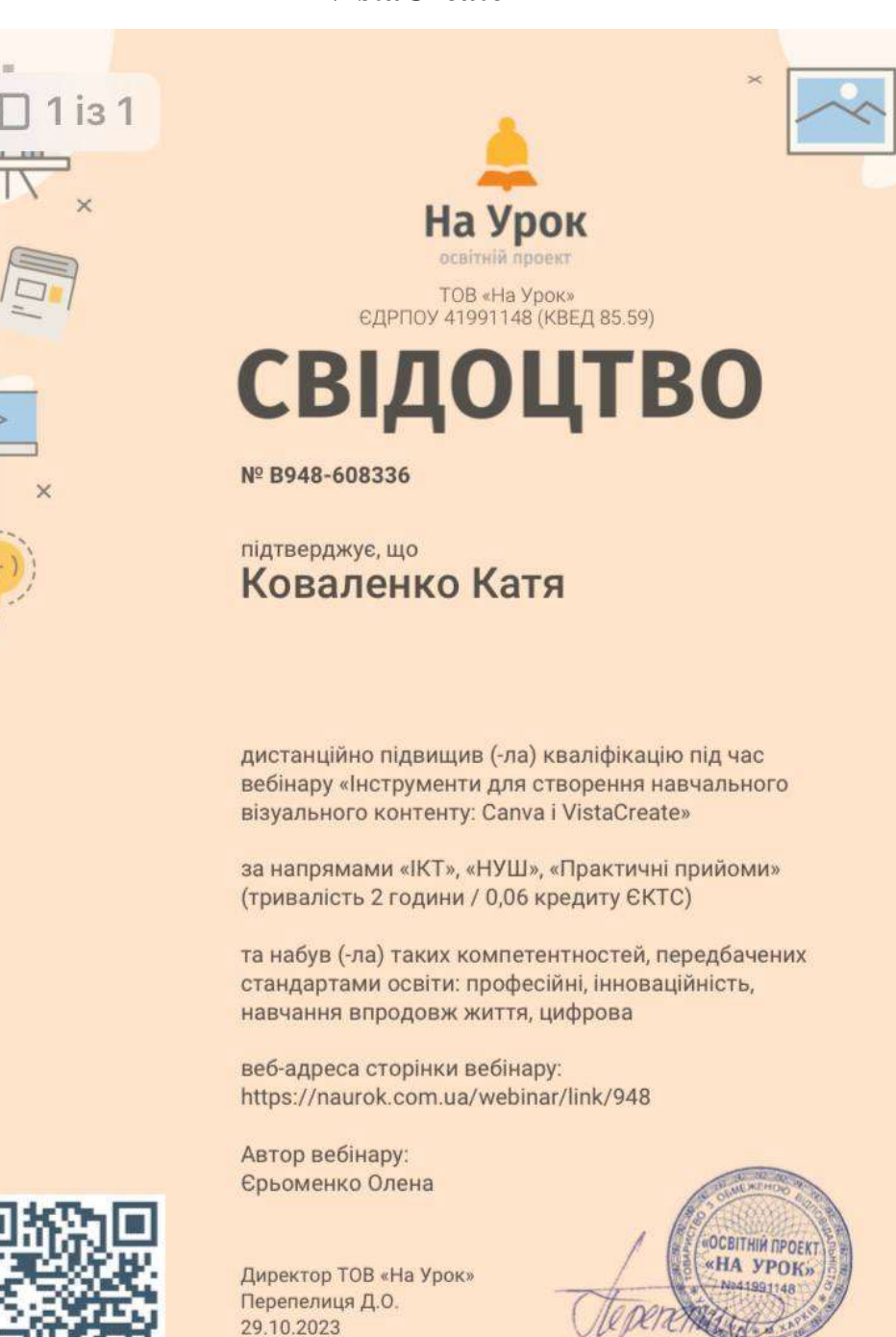

Свідоцтво відповідає вимогам постанови КМУ від 21.08.2019 №800<br>зі змінами, внесеними згідно з постановою КМУ №1133 від 27.12.2019

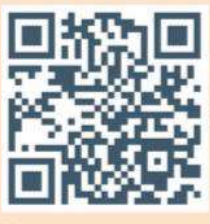

ОR-код для перевірки свідоцтва

65

## **Додаток Г-1**

## **Плакат «Природа у чистому вигляді»**

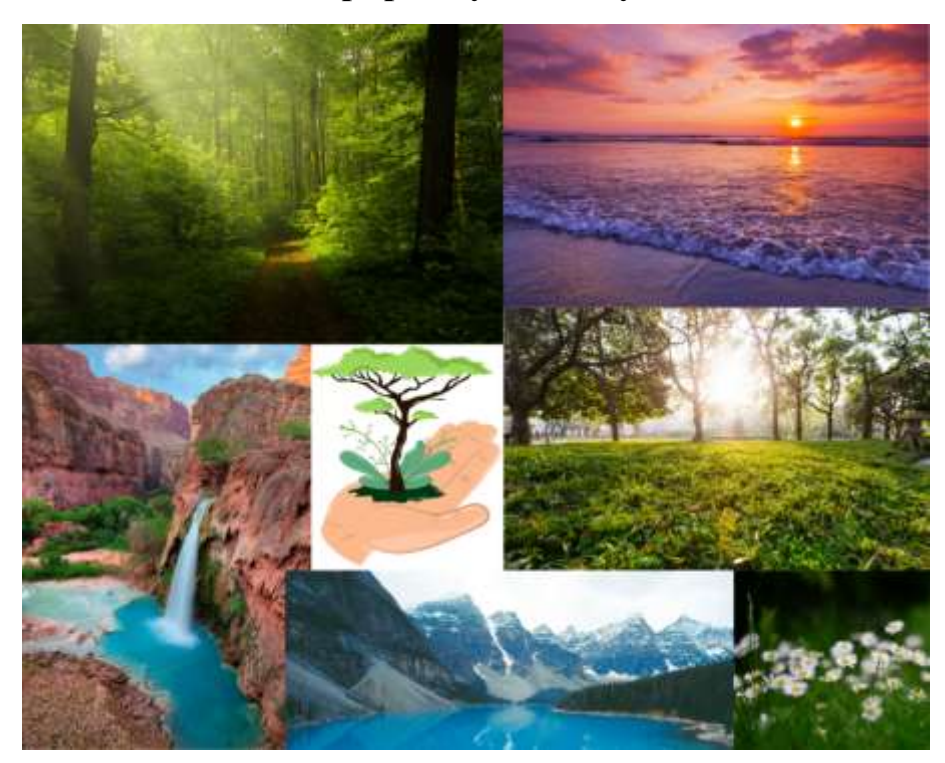

## **Додаток Г-2**

## **Плакат «Природа у забрудненому вигляді»**

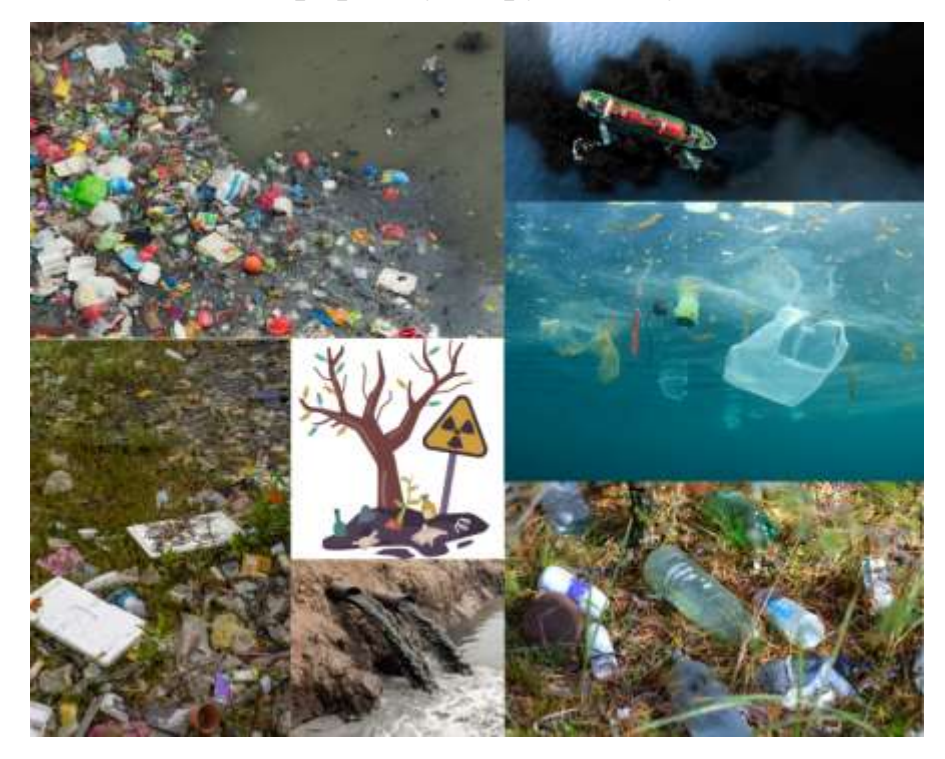

**Слайд презентації до уроку** 1

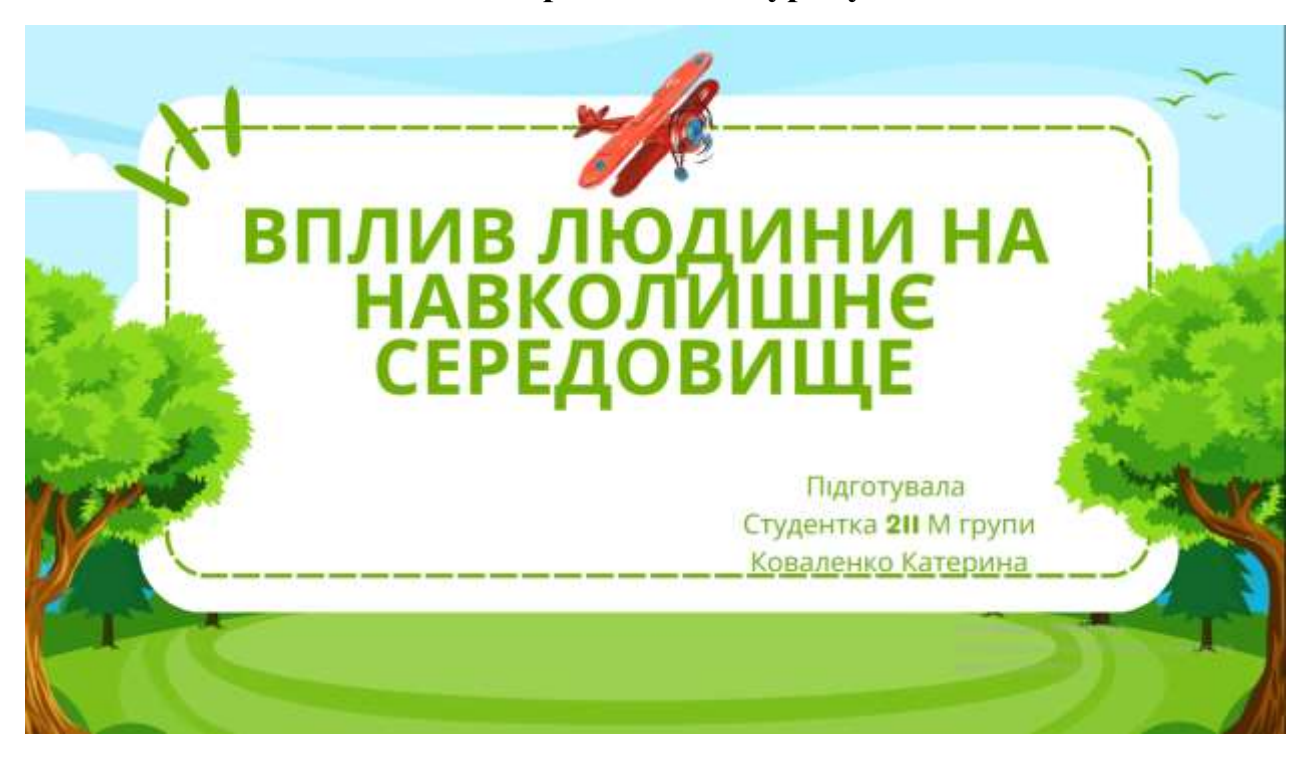

**Додаток Д-2**

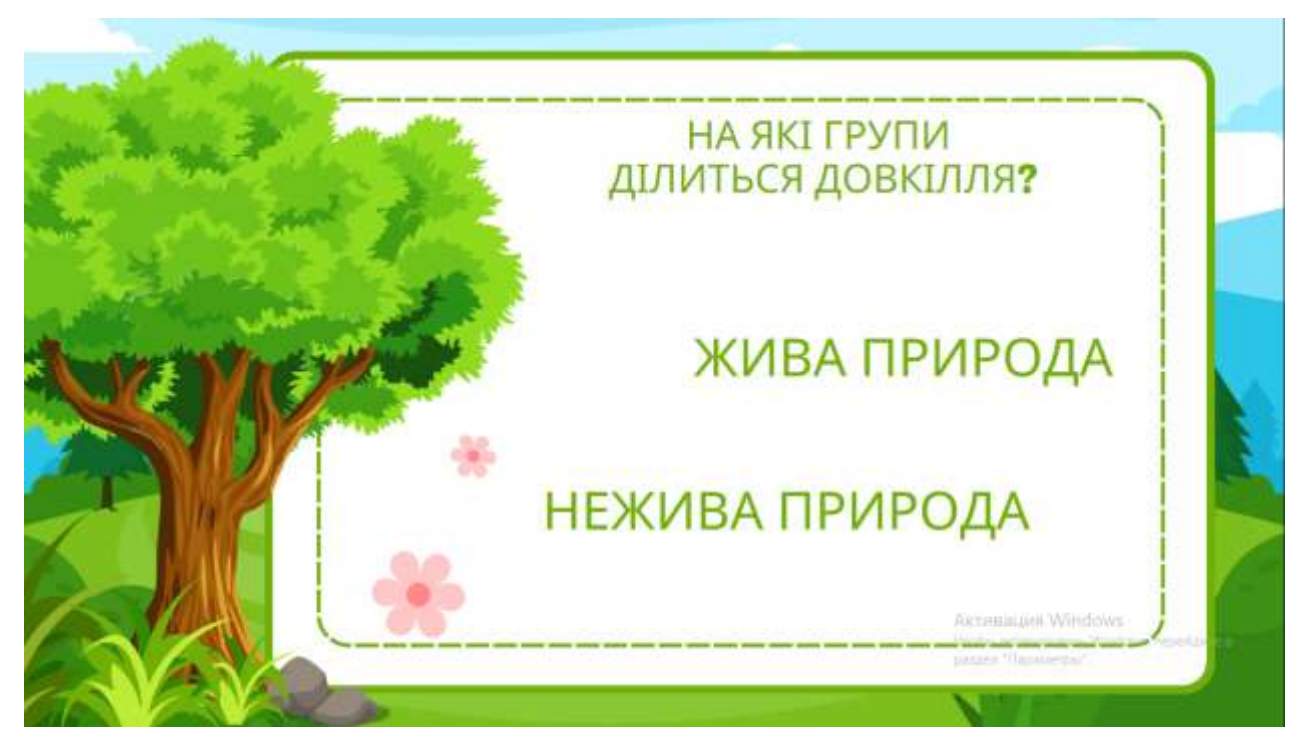

## **Слайд презентації до уроку 3**

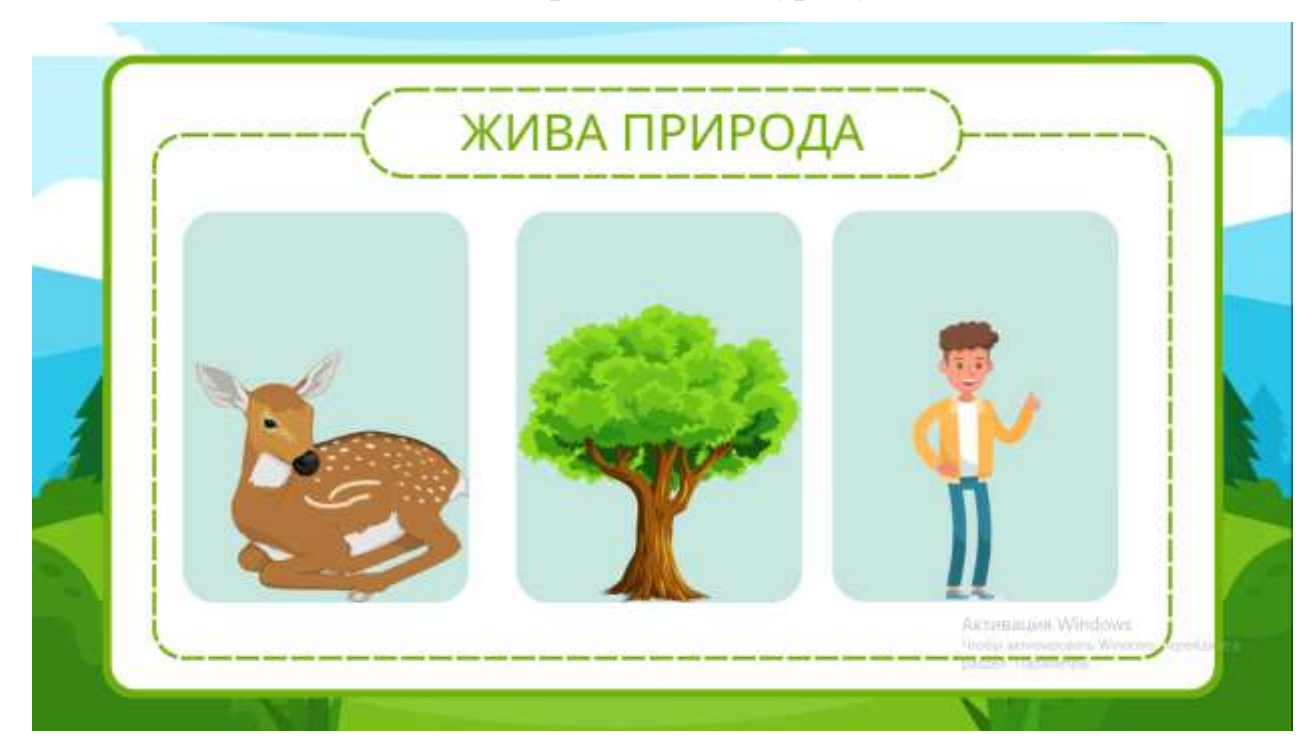

**Додаток Д-4**

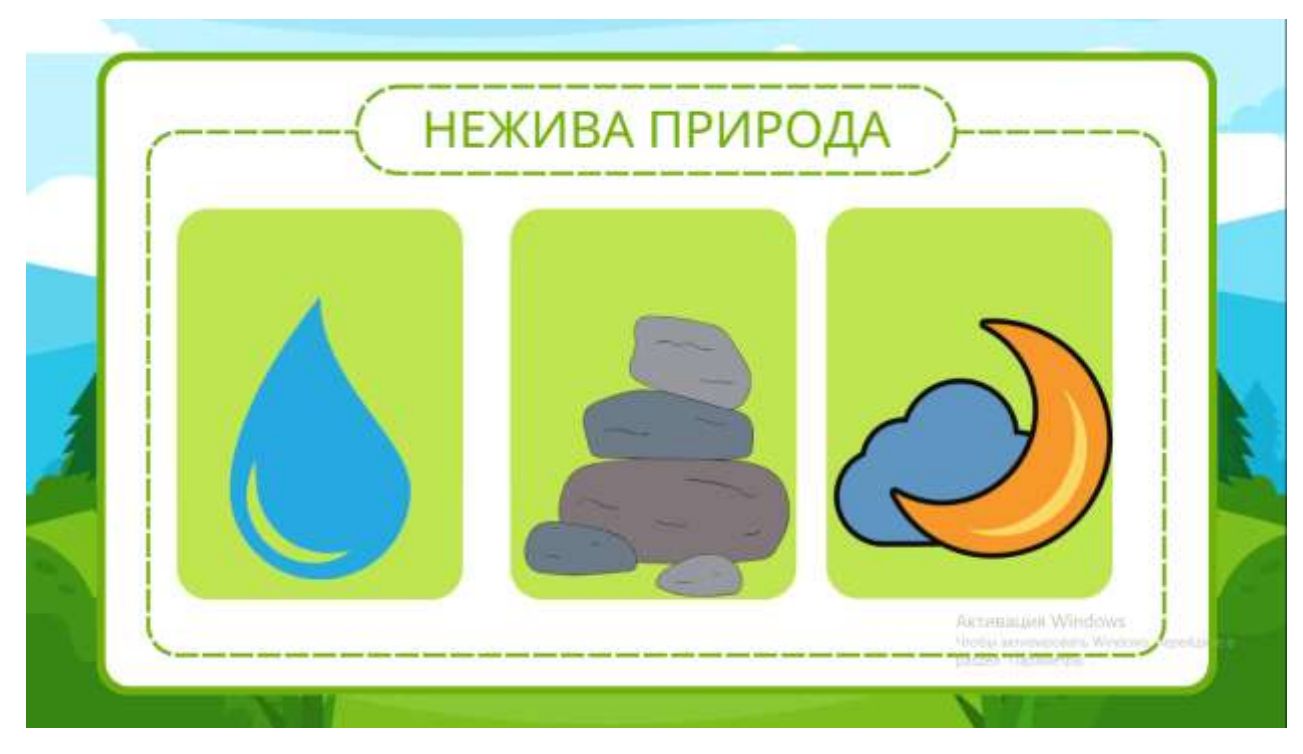

### **Слайд презентації до уроку 5**

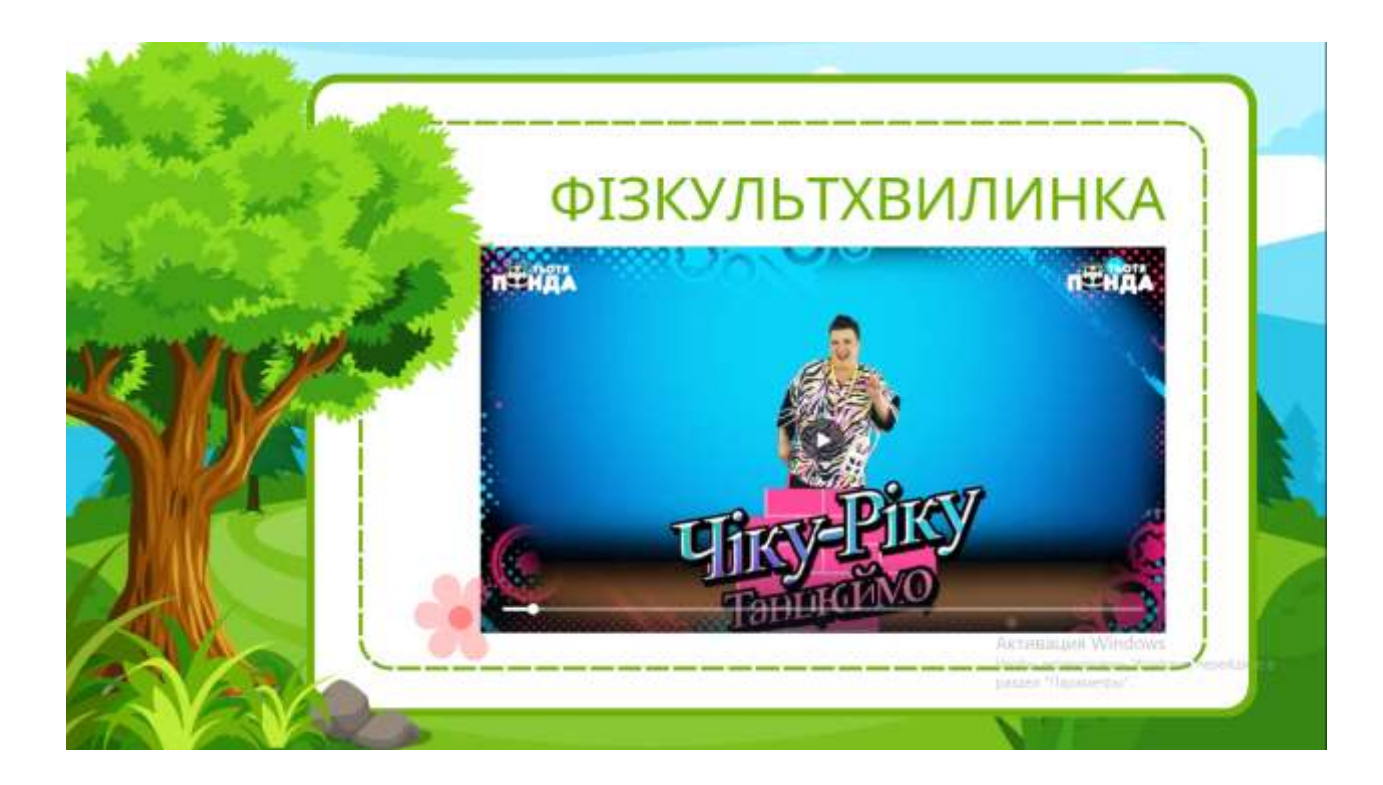

## **Додаток Д-6**

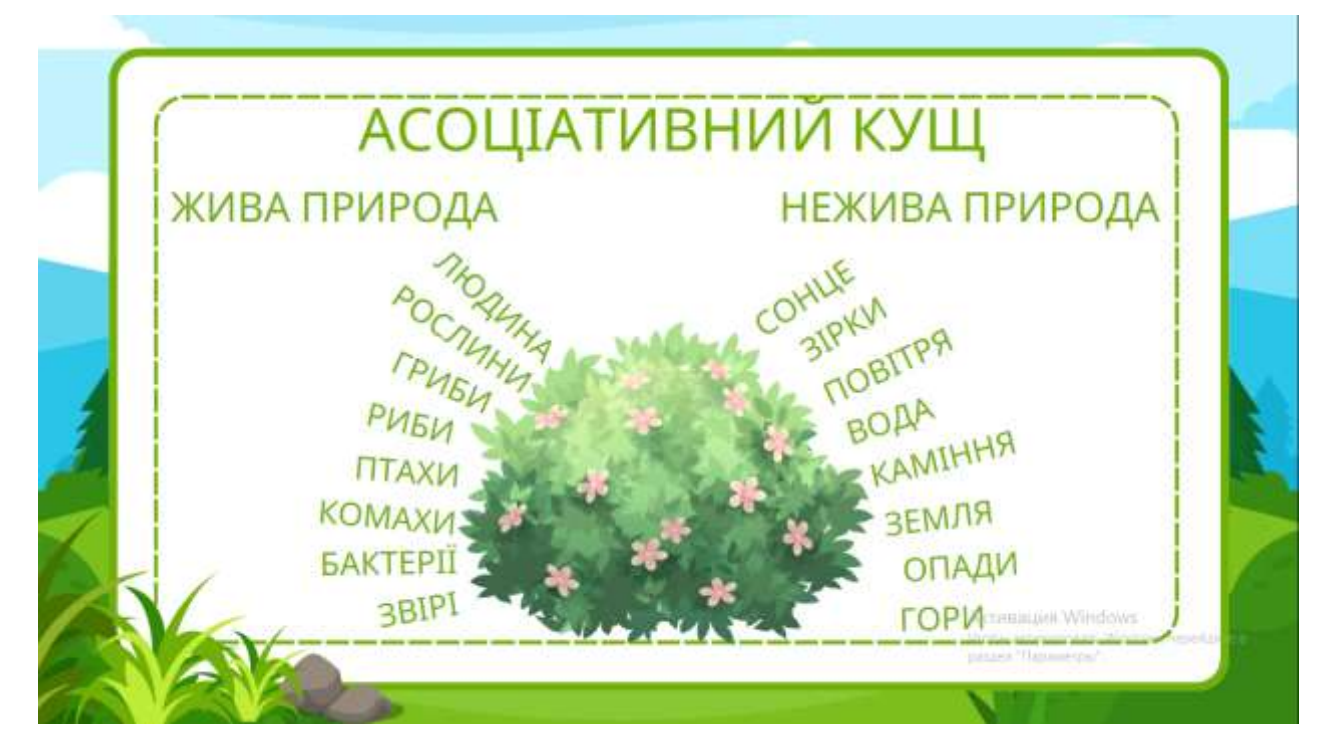

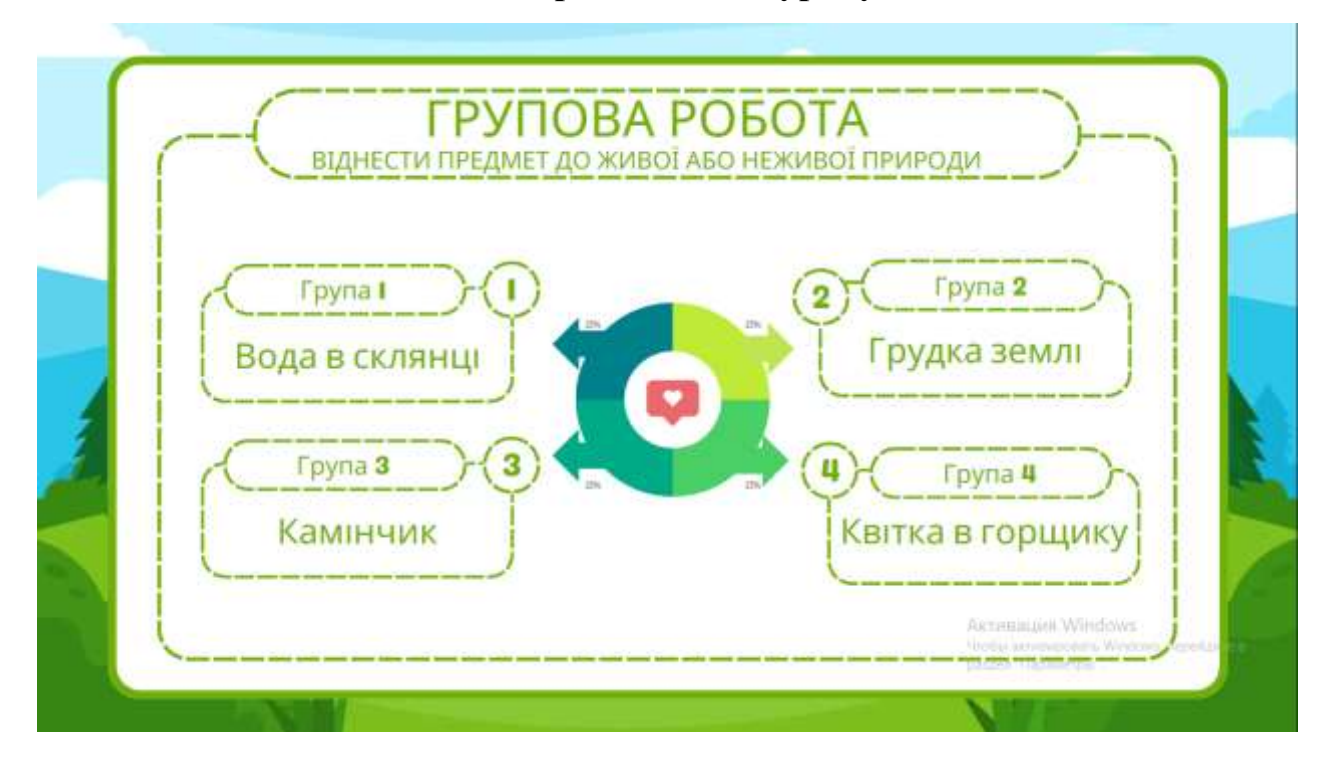